# **RESOL** DeltaSol ® M

**Installation**

**Bedienung**

**Inbetriebnahme**

**Fehlersuche**

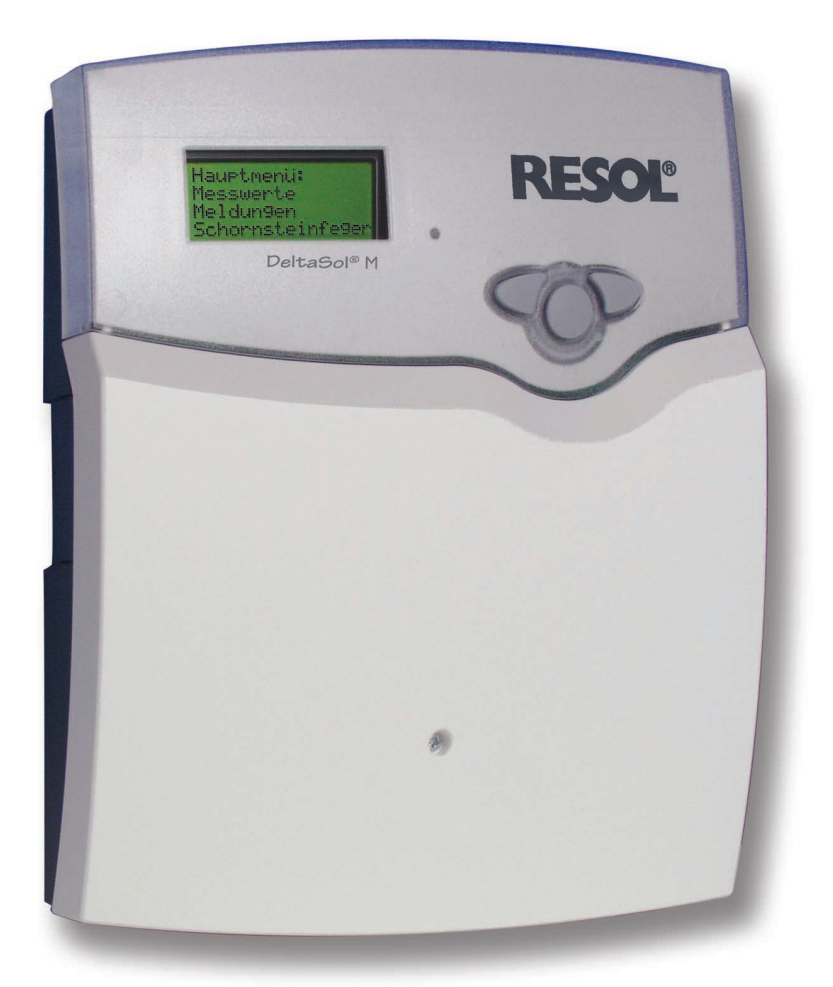

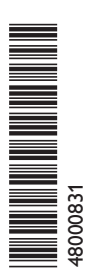

**Vielen Dank für den Kauf dieses RESOL Gerätes. Bitte lesen Sie diese Anleitung sorgfältig durch, um die Leistungsfähigkeit dieses Gerätes optimal nutzen zu können.**

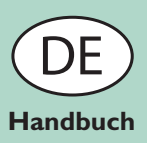

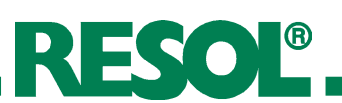

#### **Inhaltsverzeichnis**

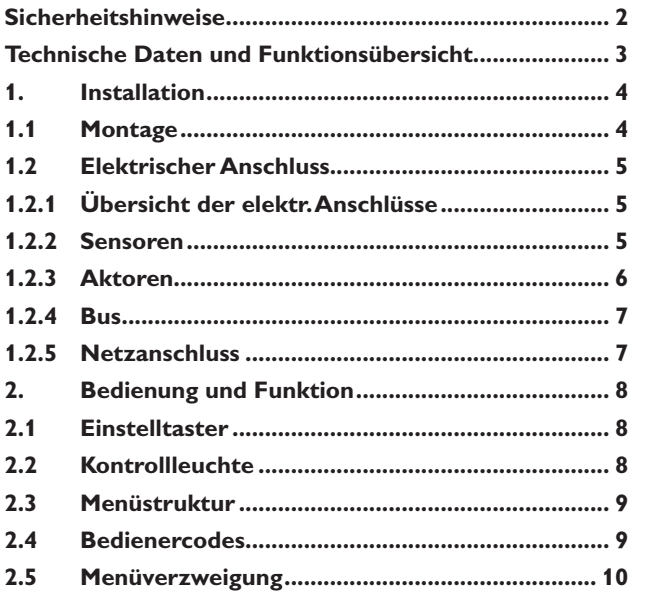

#### **Sicherheitshinweise**

Bitte beachten Sie diese Sicherheitshinweise genau, um Gefahren und Schäden für Menschen und Sachwerte auszuschließen.

Einsatz und Verwendung des Produktes dürfen ausschließlich bestimmungsgemäß erfolgen (vgl. S. 3)

#### **Vorschriften**

Beachten Sie bei Arbeiten

- die gesetzlichen Vorschriften zur Unfallverhütung,
- die gesetzlichen Vorschriften zum Umweltschutz,
- die Bestimmungen der Berufsgenossenschaft,
- die einschlägigen Sicherheitsbestimmungen der DIN, EN, DVGW, TRGI, TRF und VDE
- Diese Anleitung richtet sich ausschließlich an autorisierte Fachkräfte.
- Elektroarbeiten dürfen nur von Elektrofachkräften durchgeführt werden.
- Die erstmalige Inbetriebnahme hat durch den Ersteller der Anlage oder einen von ihm benannten Fachkundigen zu erfolgen.

#### **Entsorgung**

- • Verpackungsmaterial des Gerätes umweltgerecht entsorgen.
- • Am Ende seiner Nutzzeit darf das Produkt nicht zusammen mit dem Siedlungsabfall beseitigt werden. Altgeräte müssen durch eine autorisierte Stelle umweltgerecht entsorgt werden. Auf Wunsch nehmen wir Ihre bei uns gekauften Altgeräte zurück und garantieren für eine umweltgerechte Entsorgung.

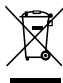

Irrtum und technische Änderungen vorbehalten

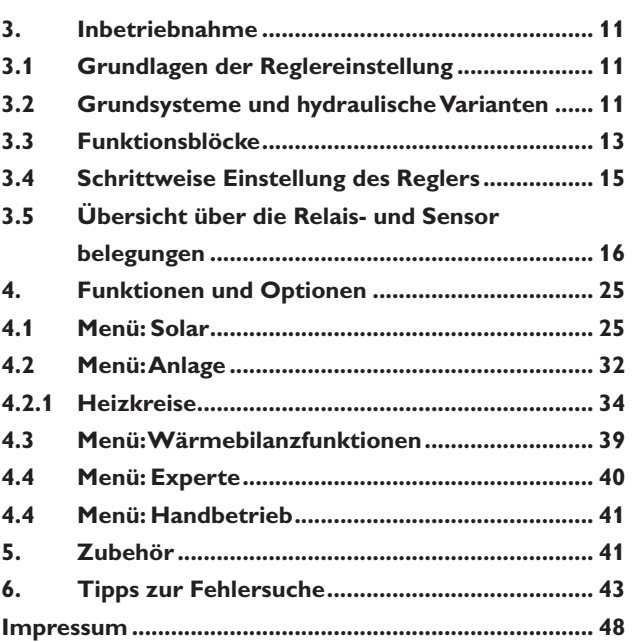

#### **Konformitätserklärung**

Wir, die RESOL Elektronische Regelungen GmbH, D-45527 Hattingen, erklären in alleiniger Verantwortung, dass das Produkt DeltaSol® M mit den folgenden Normen übereinstimmt:

EN 55 014-1 EN 60 730-1

Gemäß den Bestimmungen der folgenden Richtlinien wird dieses Produkt mit  $\zeta \epsilon$  gekennzeichnet:

89/336/EWG 73/ 23/EWG Hattingen, 18.06.2007

RESOL Elektronische Regelungen GmbH,

ppa. p. Nee

ppa. Gerald Neuse

#### **Inhalt Zubehörbeutel:**

- 2 x Dübel und Schraube zur Wandbefestigung
- 1 x Ersatz-Topfsicherung T6,3A
- 11 x Zugentlastungsbügel mit Schrauben 3 x Kondensator 4,7 nF zum Parallelanschluss bei Last kleiner als 20W

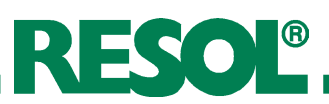

#### **Geräteübersicht**

- Textdisplay mit Menüführung
- 15 Sensoreingänge
- 9 Relaisausgänge
- 7 Solar-Grundsysteme
- Zuschaltbare Optionen und Funktionen
- • Freie Zuordnung für Temperaturdifferenz- und Thermostatfunktionen
- RESOLVBus<sup>®</sup> und RS232-Schnittstelle
- Parametrisierung und Kontrolle des Systems über RESOL Service-Center Software

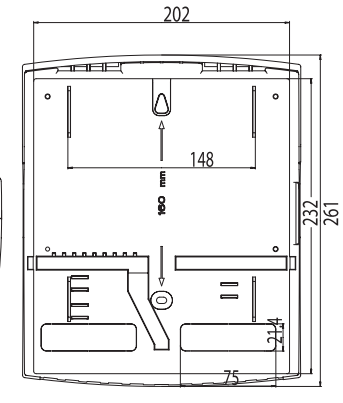

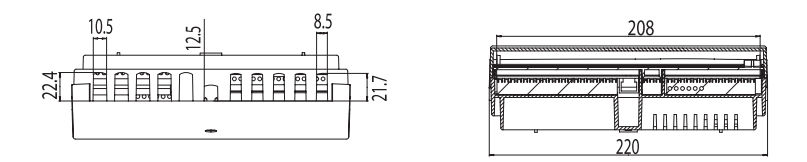

Der RESOL DeltaSol® M wurde für 7 variable Grundsysteme vorprogrammiert und erlaubt auch die Regelung komplexer Großanlagen.

Der Regler verfügt über eine mehrsprachige Menüführung. Mit 9 Relaisausgängen und 15 Sensoreingängen sowie einer Vielzahl von zuschaltbaren Funktionen und Optionen lässt sich der Regler an das individuelle Solar- und Heizsystem anpassen. Der Regler bietet bis zu zwei integrierte Wärmemengenzähler und die Steuerung eines witterungsgeführten Heizkreises.

Der DeltaSol® M ist bereits mit einer Schnittstelle zur Kommunikation mit der RESOL ServiceCenter Software (RSC) ausgerüstet. Die Software erlaubt die komfortable Konfiguration, Kontrolle und Auswertung des Reglers und Solarsystems.

#### **Technische Daten:**

**Gehäuse:** Kunststoff, PC-ABS und PMMA

**Schutzart:** IP 20 / DIN 40 050

**Umgeb.-temp.**: 0...40 °C

**Abmessung:** 260 x 216 x 64 mm

**Einbau:**Wandmontage, Schalttafeleinbau möglich

**Display:** 4-zeiliges LC-Textdisplay, beleuchtet, mit Menüführung (mehrsprachig), 2-farbige LED

**Bedienung:** 3 Drucktaster in Gehäusefront

**Funktionen:** Solar-Systemregler für den Einsatz in Solar- und Heizsystemen. Zwei integrierte Wärmemengenzähler und Steuerung eines witterungsgeführten Heizkreises. Einstellbare Anlagenparameter und zuschaltbare Optionen (menügeführt), Bilanz- und Diagnosefunktionen, Funktionskontrolle gemäß BAW-Richtlinien

**Sensoreingänge:** 15 Sensoreingänge für Pt1000, RTA11-M, V40 und RESOL CS10

**Relaisausgänge:** 9 Relaisausgänge, davon 4 Standardrelais, 4 Halbleiterrelais zur Drehzahlregelung und ein potenzialfreies Relais

**Bus:** RESOL VBus®, RS232

**Versorgung:** 220…240 V~, 50…60Hz

**Schaltleistung:** 1 A (Halbleiterrelais) 4 A elektromechanische und potenzialfreies Relais 6,3 A (Summe aller Relais) 220 ... 240 V~ **Verschmutzungsgrad:** 2

**Bemessungsstoßspannung:** 2,5kV **Wirkungsweise:** Typ 1.c

 $C<sub>6</sub>$ 

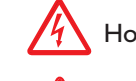

Hochspannungsführende Teile

Elektrostatische Entladung kann zur Schädigung elektronischer Bauteile führen

# RESOL®

# **1. Installation WARNUNG!**

# **1.1 Montage**

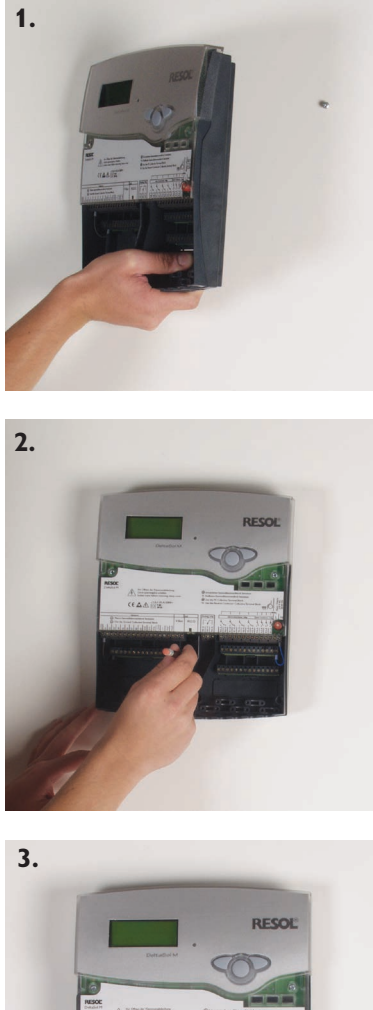

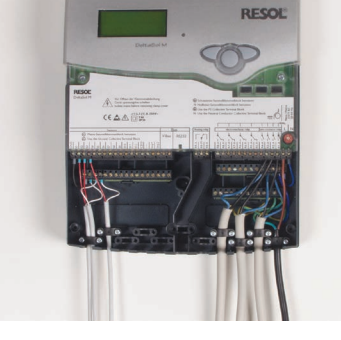

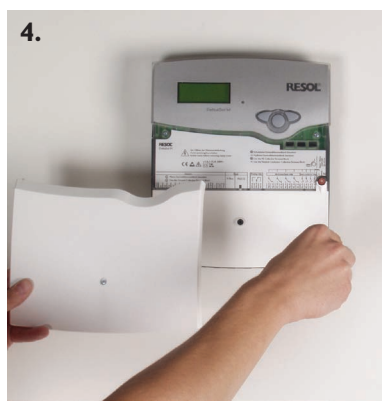

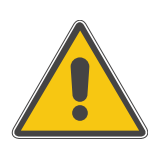

**Vor jedem Öffnen des Gehäuses allpolige Trennung von der Netzspannung sicherstellen!**

Die Montage darf ausschließlich in trockenen Innenräumen auf ebenem Untergrund erfolgen. Es ist zu beachten, dass das Gerät für eine einwandfreie Funktion an dem ausgewählten Ort keinen starken elektromagnetischen Feldern ausgesetzt sein darf.

Der Regler muss über eine zusätzliche Einrichtung mit einer Trennstrecke von mindestens 3 mm allpolig bzw. mittels einer Trennvorrichtung nach den geltenden Installationsregeln vom Netz getrennt werden können. Bei der Installation der Netzanschlussleitung und der Sensorleitungen auf getrennte Verlegung achten.

- 1. Kreuzschlitzschraube in der Blende herausdrehen und Blende nach unten vom Gehäuse abziehen. Danach Kreuzschlitzschrauben in Klemmenabdeckung herausdrehen und Abdeckung abheben.
- 2. Oberen Befestigungspunkt auf dem Untergrund markieren und beiliegenden Dübel mit zugehöriger Schraube vormontieren.
- 3. Gehäuse am oberen Befestigungspunkt einhängen, unteren Befestigungspunkt auf dem Untergrund markieren (Lochabstand 160mm, siehe Sockelrückseite), anschließend unteren Dübel setzen.

- Gehäuse oben einhängen und mit unterer Befestigungsschraube fixieren.

- 4. Relais- und Sensorleitungen, sowie Netzanschlussleitung gemäß Klemmenbelegung anschließen und mit Zugentlastungen die Leitungen fixieren.
- 5. Klemmenabdeckung und Gehäuseblende wieder einsetzen und mit Kreuzschlitzschrauben befestigen.

#### **Tipp:**

Zur Erleichterung der Leitungsanschlussarbeiten und übersichtlicheren Leitungsführung sollte direkt unterhalb des Reglers ein Leitungsführungskanal (z.B. 60  $\times$  110 mm<sup>2</sup>) montiert werden. Die Leitungen dann abgemantelt in den Klemmenraum führen.

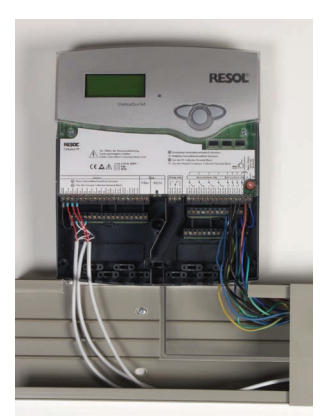

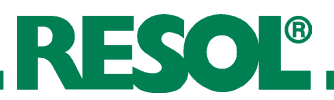

### **1.2 Elektrischer Anschluss**

#### **1.2.1 Übersicht der elektrischen Anschlüsse**

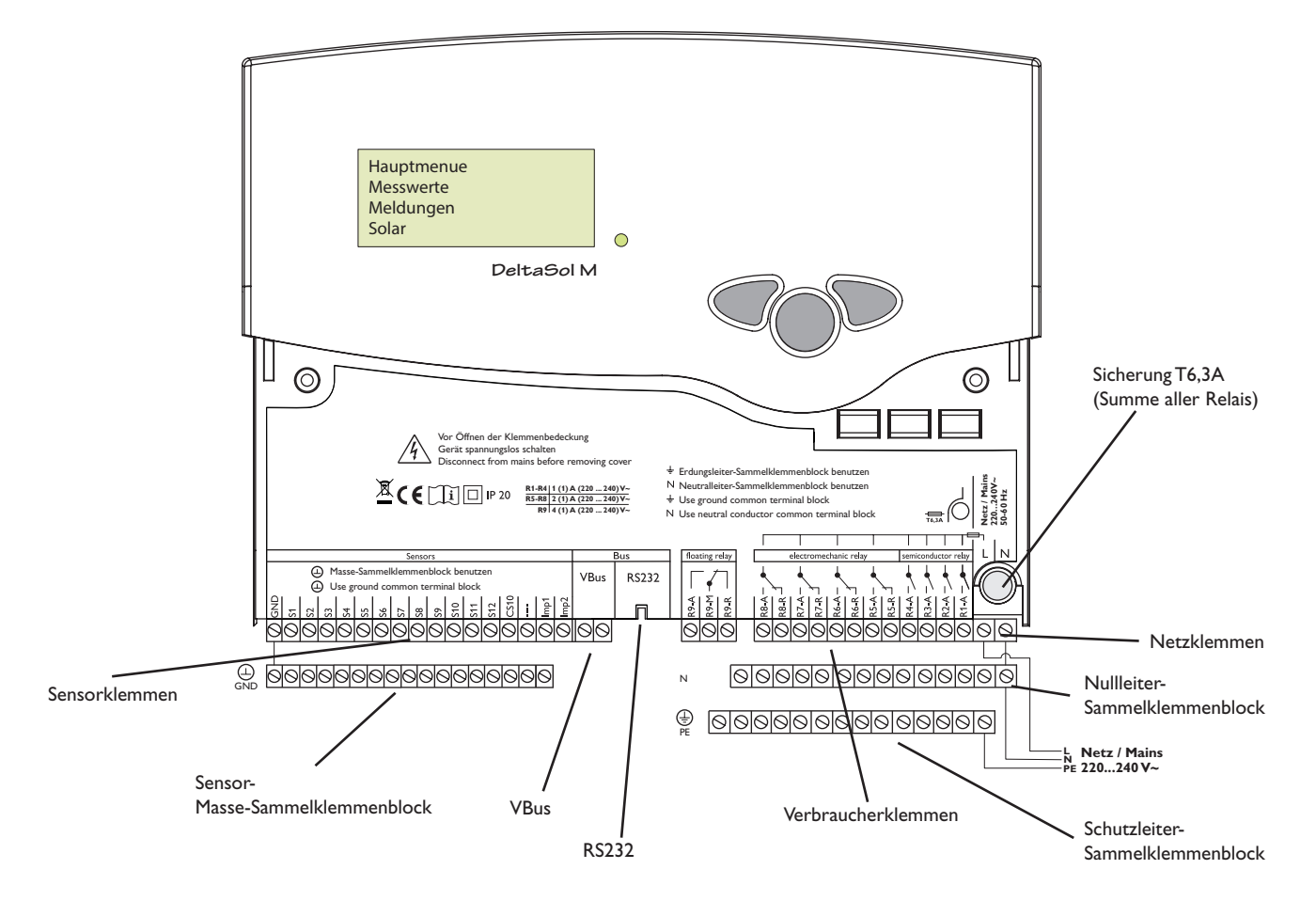

#### **1.2.2 Sensoren**

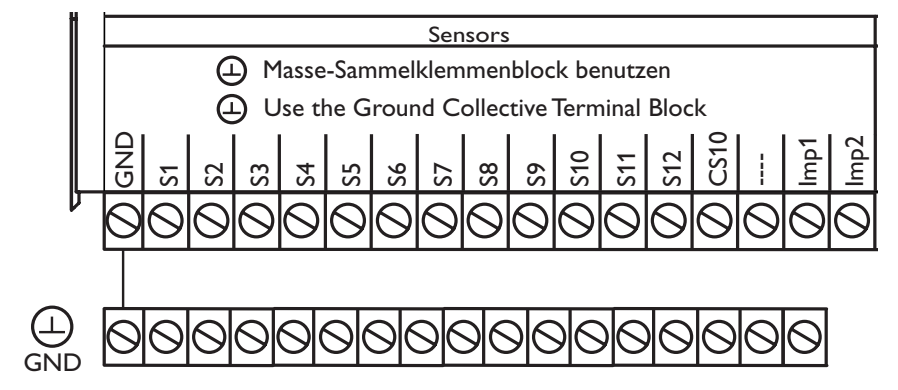

Der Regler ist mit insgesamt 15 Sensoreingängen ausgerüstet. Der Masse-Anschluss für Sensoren erfolgt über den Sensor-Masse-Sammelklemmenblock (GND).

- • Die **Temperatursensoren** werden mit beliebiger Polung an den Klemmen S1...S12 und GND angeschlossen.
- • Der **Einstrahlungssensor** (CS10) wird unter Beachtung der Polung an den Klemmen CS10 und GND angeschlossen. Der Anschluss des Einstrahlungssensors

mit der Kennung GND wird mit der Klemme GND (Masse-Sammelklemmenblock) und der Anschluss mit der Kennung CS wird mit der Klemme CS10 verbunden.

- • Zwei **Volumenmessteile** RESOL V40 können mit beliebiger Polung an die Klemmen Imp1... Imp2 und GND angeschlossen werden
- • Ein **Fernversteller** RESOL RTA11-M kann alternativ an Klemme S10 (Werkseinstellung) angeschlossen werden

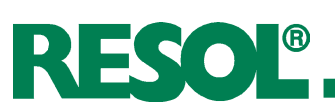

# **1.2.3 Aktoren**

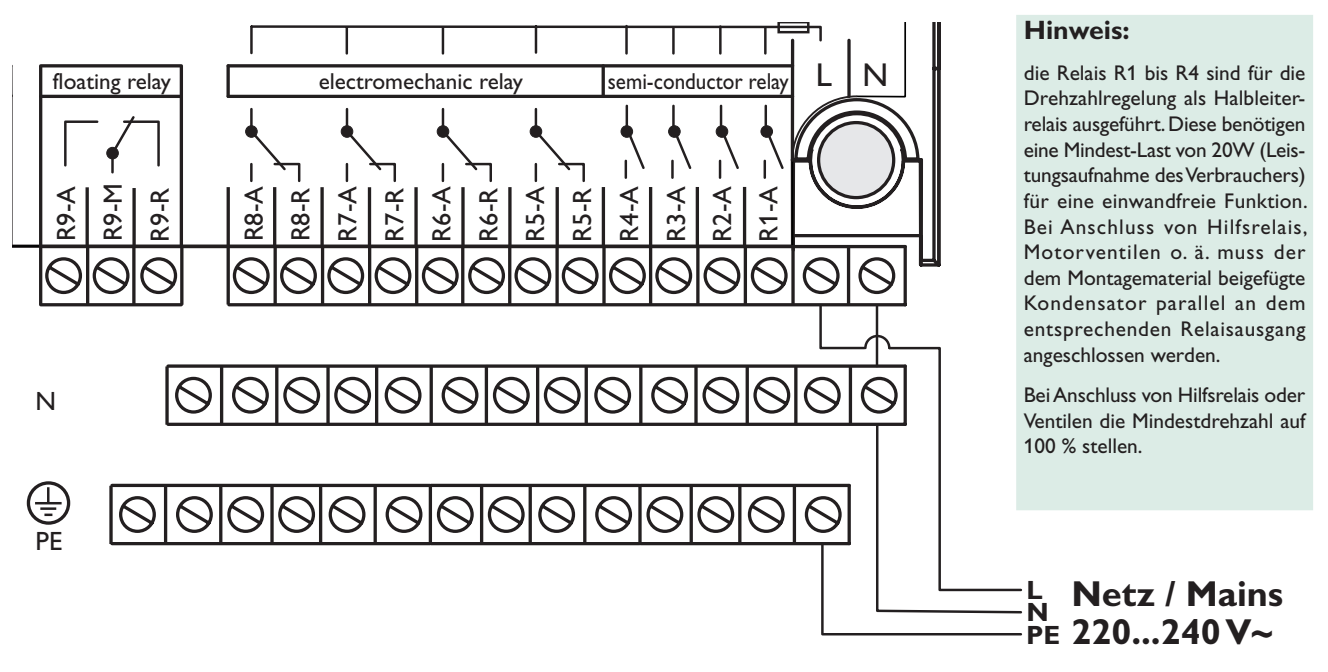

Der Regler besitzt insgesamt 9 Relais, an die die **Verbraucher** (Aktoren) wie Pumpen, Ventile Mischer und Hilfsrelais angeschlossen werden:  $(A = Schließer; R = Öffner)$ :

- **Die Relais R1...R4** sind Halbleiterrelais, auch für eine Drehzahlregelung geeignet:
	- R1-A...R4-A = Arbeitskontakt R1...R4
	- N = Nullleiter N (Sammelklemmenblock)<br>PE = Schutzleiter PE (Sammelklemmenblock)
	- $=$  Schutzleiter PE (Sammelklemmenblock)
- **Die Relais R5...R8** sind elektromechanische Relais mit Wechselkontakt:
	- R5-A...R8-A = Arbeitskontakt R5...R8
	- $R5-R...R8-R$  = Ruhekontakt R5...R8
	- N = Nullleiter N (Sammelklemmenblock)<br>PE = Schutzleiter PE (Sammelklemmenblock)
	- $=$  Schutzleiter PE (Sammelklemmenblock)
- **Das Relais R9** ist ein potenzialfreies Relais mit Wechselkontakt:
	- R9-M = Mittelkontakt R9
	- $R9-A$  = Arbeitskontakt R9
	- $R9-R$  = Ruhekontakt R9

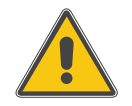

#### **ACHTUNG!**

**Ansteuerung von Hocheffizienzpumpen nur an Halbleiterrelaisausgängen möglich!**

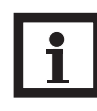

#### **Hinweis:**

Bei Ansteuerung einer Heizkreispumpe über den internen Heizkreis mit dem Relais R9, muss eine isolierte Drahtbrücke von der Netzzuleitung L auf R9-M gelegt werden!

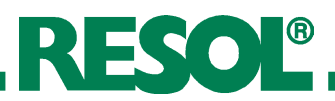

# Vor Öffnen der Klemmenabdeckung **1.2.4 Bus**

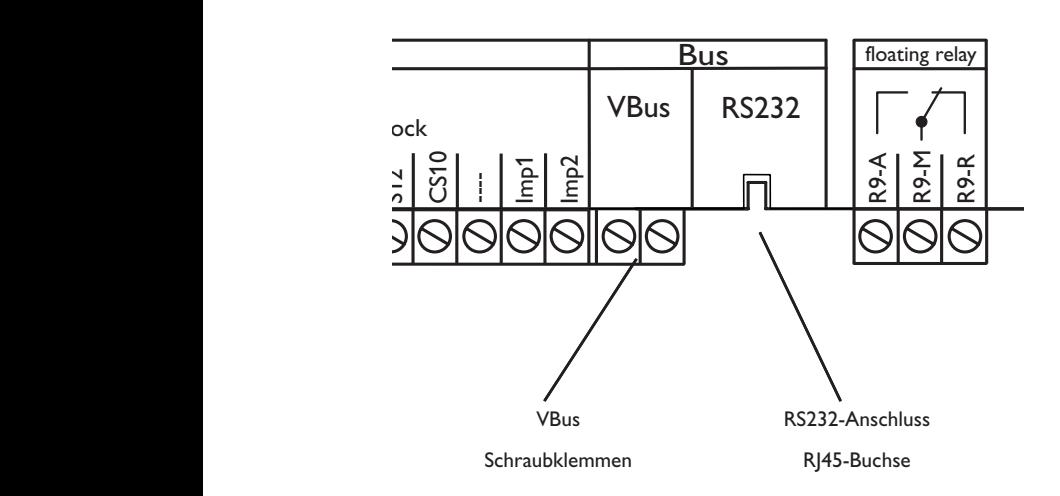

Der Regler verfügt über zwei Bus-Schnittstellen für die Datenkommunikation:

- floating relay **Electromechanic relay** Datenbus können ein oder mehrere RESOL VBus Mo-1.) Den RESOL **VBus<sup>®</sup> zur Datenkommunikation mit und T6,3A** der Energieversorgung von externen Modulen. Der m<br>I<br>I n<br>Pr Anschluss erfolgt mit beliebiger Polung an den beiden mit "VBus" gekennzeichneten Klemmen. Über diesen dule angeschlossen werden, z.B.:
	- $\overline{a}$  • RESOL WMZ Wärmemengenzähler-Modul.
	- RESOL Großanzeigen
		- RESOL HKM, modulare Heizkreiserweiterung
	- 2.) Die **RS232-Schnittstelle** für den direkten Anschluss an einen PC. Mit der Auswertungssoftware RSC (RESOL **S**ervice**C**enter Software) können Reglermesswerte und -parameter ausgelesen, eingestellt, verarbeitet und visualisiert werden. Die Software ermöglicht eine komfortable Parametrisierung und Funktionskontrolle des Systems.

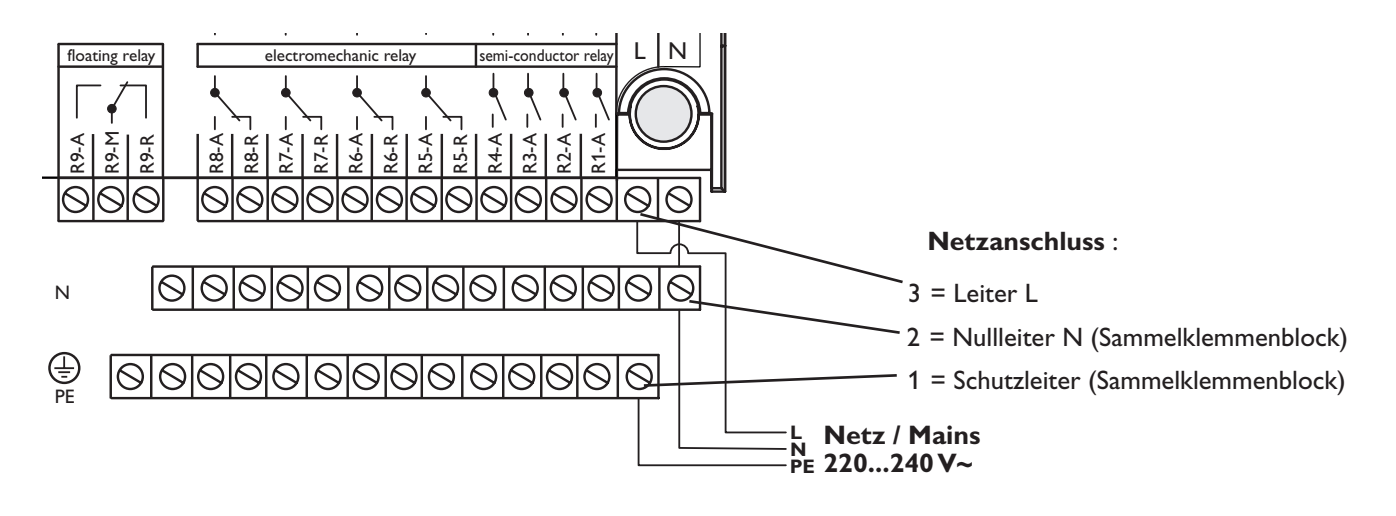

#### Die Stromversorgung des Reglers muss über einen externen Netzschalter erfolgen (letzter Arbeitsschritt!) und die Versorgungsspannung muss 220 ... 240 V~ (50 ...60 Hz) betragen. Flexible Leitungen sind mit den beiliegenden

N Use the Neutral Conductor Collective Terminal Block **1.2.5 Netzanschluss**

Zugentlastungsbügeln und den zugehörigen Schrauben am Gehäuse zu fixieren oder in einem Leitungsführungskanal (s. Tipp S. 4) in das Reglergehäuse zu führen.

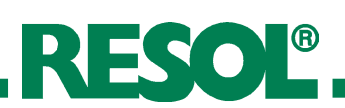

# **2. Bedienung und Funktion**

#### **2.1 Einstelltaster**

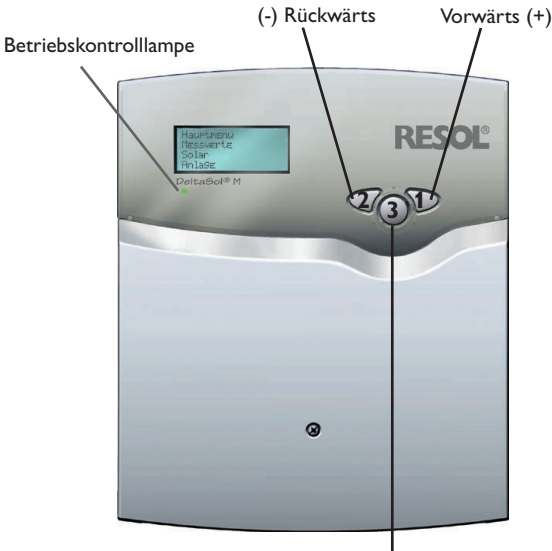

SET / OK (Auswahl / Einstellmodus) Der Regler wird ausschließlich über die 3 Drucktaster unter dem Display bedient. Der Vorwärts-Taster (1) dient dem Vorwärts-Scrollen oder dem Erhöhen von Einstellwerten. Der Rückwärts-Taster (2) wird entsprechend für die umgekehrte Funktion benutzt. Taster 3 wird zur Anwahl von Menüzeilen und Bestätigung verwendet.

- Taste 3 kurz drücken um ins Hauptmenü zu gelangen
- Gewünschtes Menü mit den Tasten 1 und 2 anwählen
- Taste 3 kurz drücken, die Anzeige wechselt in das angewählte Untermenü. Durch Anwahl der Menüzeile "zurück wechselt die Anzeige eine Menüebene zurück.
- Tasten 1, 2 und 3 wiederholt betätigen, bis die gewünschte Menüzeile erreicht ist.
- Zur Änderung von Einstellwerten bei der entsprechenden Menüzeile Taste 3 kurz drücken, die Anzeige "Wert ändern:" erscheint, mit den Tasten 1 und 2 gewünschten Wert einstellen (bei großen Wertintervallen Taste gedrückt halten).
- Taste 3 kurz drücken, um die Eingabe abzuschließen.
- Die anschließende Sicherheitsabfrage "Speichern?" mit "Ja" oder "Nein" beantworten (Auswahl mit den Tasten 1 und 2) und mit Taste 3 bestätigen.

#### **Hinweis:**

Erfolgt im Anzeigemodus innerhalb von 4 Minuten keine Tastenbetätigung, wechselt die Anzeige zurück in das Messwertemenü (bei vorliegender Meldung in das Meldungsmenü). Wird bei Eingaben und Sicherheitsabfragen innerhalb von ca. 7 Sekunden keine Taste gedrückt, wechselt der Regler in das entsprechende Menü.

Wird Taste 3 für 2 Sekunden gedrückt gehalten, springt die Anzeige zurück in das Hauptmenü.

**2.2 Kontrollleuchte** Der Regler verfügt über eine Rot-/Grüne Betriebskontrolllampe. Folgende Regler- bzw. Systemzustände werden damit signalisiert:

- grün leuchtend: Automatischer Regelbetrieb;
	- rot blinkend: Systemstörung
- grün blinkend: Handbetrieb

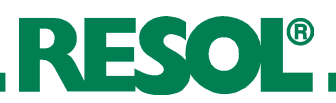

### **2.3 Menüstruktur**

- Hauptmenü
- 1. **INESSWERTE**
- 2. **MELDUNGEN**
- $3.$  SOLAR
- 4. Anlage
- 5. WMZ
- 6. HANDBETRIEB
- 7. Bedienercode
- 8. **EXPERTE**

Das Klartext-Display zeigt einen 4-zeiligen Ausschnitt des jeweils angewählten Menüs.

Die Einstellung und Kontrolle des Reglers erfolgen über das Menü. Bei der erstmaligen Inbetriebnahme befindet sich die Anzeigeebene im Hauptmenü. In der ersten Zeile jedes Untermenüs befindet sich der Auswahlpunkt "zurück", mit dem die Anzeige wieder um eine Menüebene zurückgesetzt wird. In den folgenden Diagrammen werden die jeweils vollständigen Inhalte dargestellt; da einige Menüpunkte system- und/oder optionsabhängig bzw. meldungsgebunden sind, werden im Einzelfall nicht alle aufgeführten Textzeilen angezeigt.

Im Ausgangszustand zeigt das Display das HAUPTITENU. Hier stehen 8 Menüs zur Auswahl:

**Hinweis:** Die anwählbaren Einstellwerte und Optionen sind funktionsabhängig und erscheinen nur dann in der Anzeige, wenn diese für die eingestellten Anlagenparameter verfügbar sind und über den entsprechenden Bedienercode freigeschaltet sind.

# **2.4 Bedienercodes**

1. Experte **Code 262** (Werkseinstellung) Sämtliche Menüs und Einstellwerte werden angezeigt und alle Einstellungen können verändert werden. 2. Bediener **Code 077** Die Expertenebene wird eingeblendet, der Parameterzugriff ist eingeschränkt. 3. Kunde **Code 000** Die Expertenebene ist ausgeblendet, Einstellwerte (Solar) können teilweise verändert werden, eine Veränderung von Optionen sowie Parameter- und Bilanzwerten ist nicht möglich. Aus Sicherheitsgründen sollte bei der Übergabe an den Anlagenbetreiber der Bedienercode auf 000 gestellt werden!

#### **Hinweis:**

Nach Anwahl des Menüpunktes Bedienercode muss dieser eingegeben werden.

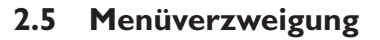

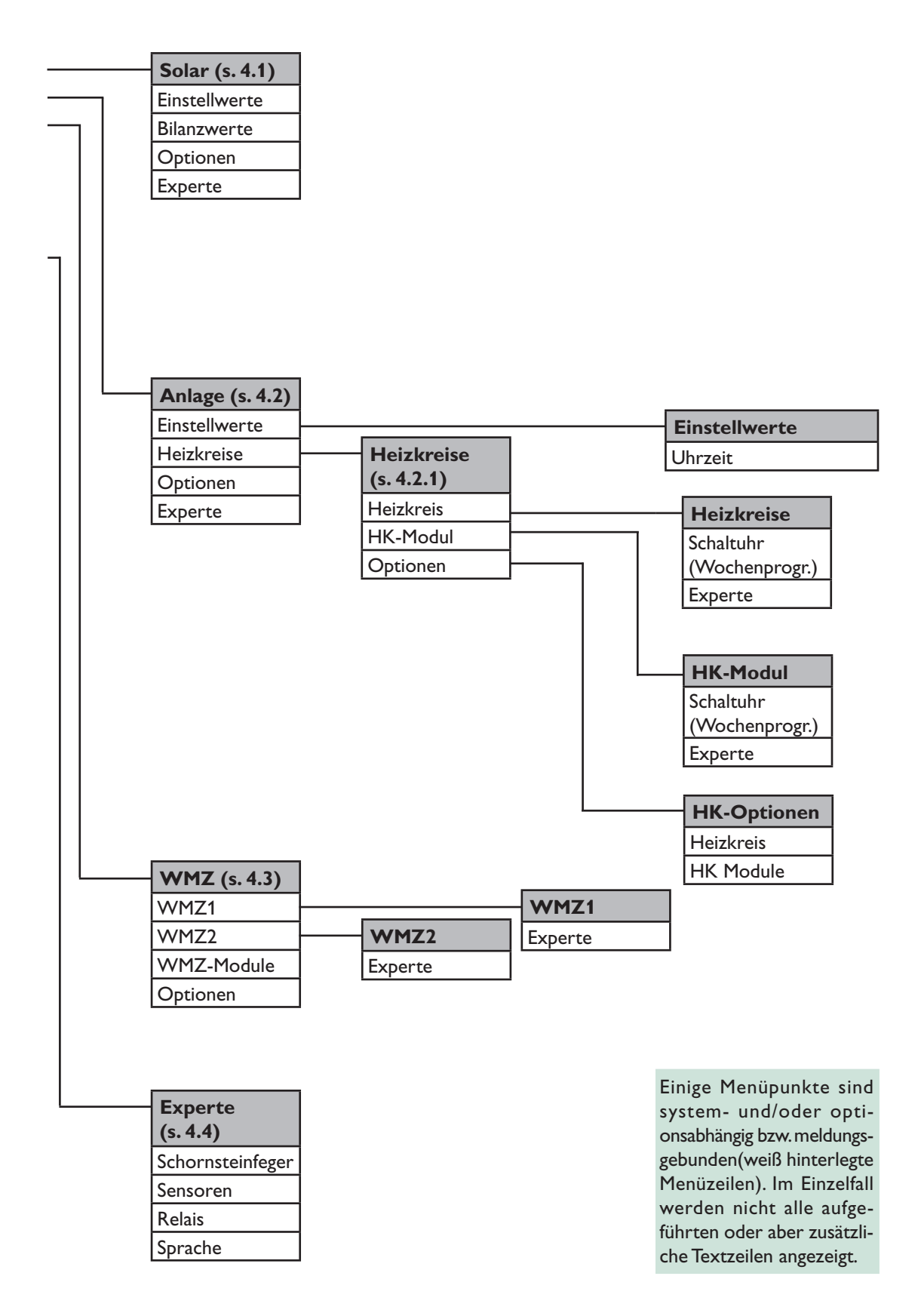

© RESOL 09253 DeltaSol\_M.monde.indd © RESOL 09253 DeltaSol\_M.monde.indd

**RESOL®** 

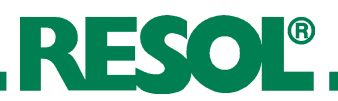

# **3. Inbetriebnahme**

### **3.1 Regler-Inbetriebnahme**

Vor der eigentlichen Reglereinstellung kann die Sprache gewählt werden (Experte/Sprache/...).

Der Regler ist teilweise frei programmierbar. Für die spezielle Anwendung werden Relais und zugehörige Sensoren schrittweise vergeben.

Es sind 7 solare Grundsysteme mit jeweils unterschiedlichen hydraulischenVarianten vorprogrammiert.

- 1. Solares Grundsystem und Variante einstellen, Sensoren und Relais werden automatisch zugeordnet (s. 3.2 und 4.1)
- 2. Evtl. internes HKM aktivieren (s. 4.2.1). Sollten die zugehörigen Relais für andere Anwendungen vorgesehen sein, externes HKM anschließen.
- 3. Weitere Optionen (Bypass, externer Wärmetauscher, etc.) aktivieren (s. 4.1 und 4.2)
- 4. Für weitergehende Anwendungen (Rücklaufanhebung, Einbindung weiterer Wärmequellen etc.) freie Funktionsblöcke belegen (s. 3.3 und 4.2).
- 5. Abschließend bzw. nach jedem Schritt spezielle Einstellungen (Schaltbedingungen, -grenzen) vornehmen (s. 4.1 und 4.2).
- 6. Bis zu 2 Wärmebilanzfunktionen (s. 4.3) und weitere Funktionen wie Meldungen oder Schornsteinfeger aktivierbar.

Die Reglereinstellung kann gezielt in Schritten vorgenommen werden (s. 3.4). Sämtliche Funktionen, Optionen und Menüpunkte sind ausführlich unter 4. beschrieben.

## **3.2 Grundsysteme und hydraulische Varianten**

wird mit der Regelung als 2-Speicher-Anlage realisiert. (Speicher oben = Speicher 1; Speicher unten = Speicher 2). Der Regler ist für 7 solare Grundsysteme vorprogrammiert. Die Auswahl erfolgt entsprechend der Anzahl der Wärmequellen (Kollektorfelder) und Wärmesenken (Speicher, Schwimmbad). DieWerkseinstellung ist System 1.

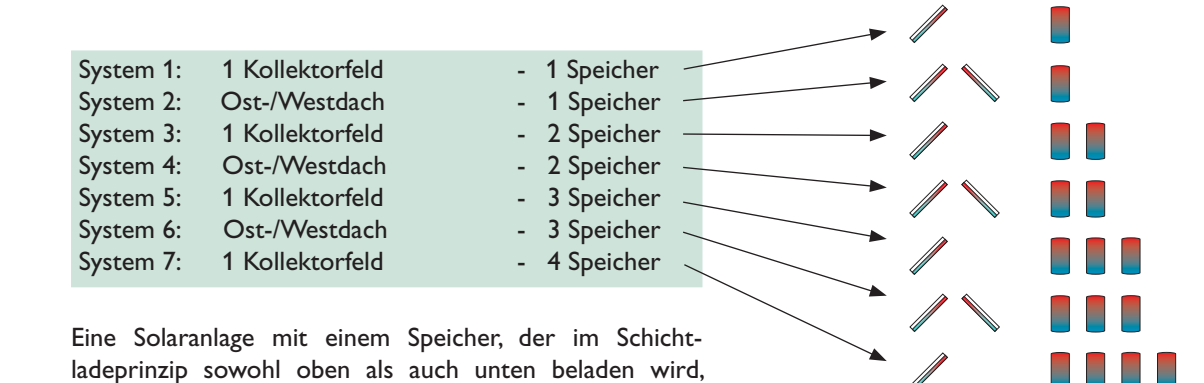

Ab System 2 sind unterschiedliche hydraulische Varianten möglich (Pumpen- bzw. Ventillogik):

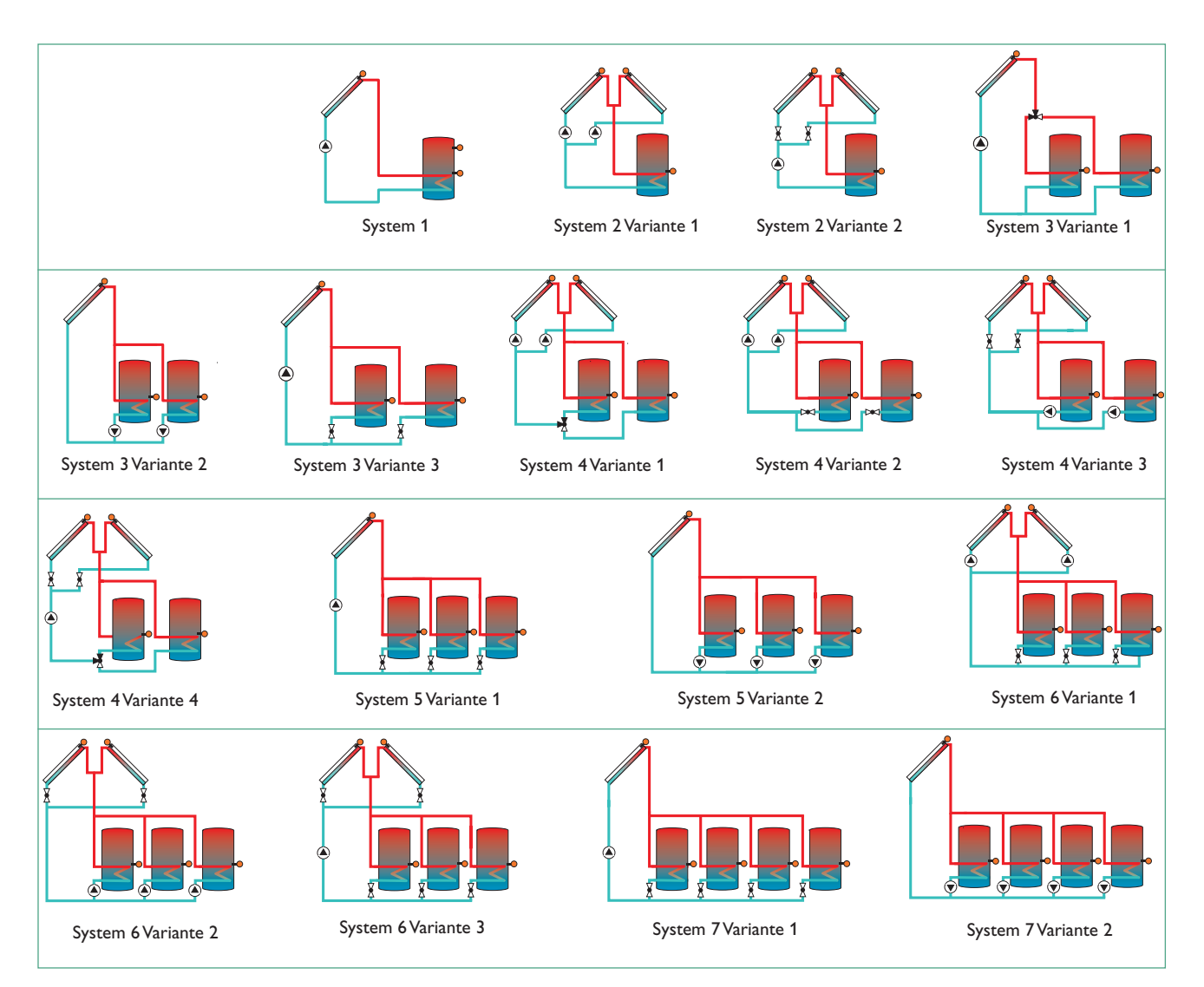

Für jede Kombination aus Grundsystem und hydraulischer Variante weist der Regler entsprechende Relais- und Sensorbelegungen zu. Die Zuweisungen sämtlicher Kombinationen sind in 3.5 dargestellt.Weitere Systembeispiele finden Sie in der zusätzlichen Anleitung DeltaSol® M"Anwendungsbeispiele" oder mit Hilfe des RESOL Online System Assistant unter www.resol.de/rosa.

DieAuswahl von System undVariante muss als erstes erfolgen (Solar/Optionen/...)!

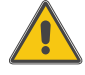

#### **Wichtiger Hinweis:**

Bei derAuswahl eines neuen Systems werden bereits vorgenommene untergeordnete Einstellungen auf die Werkseinstellung zurückgesetzt (Reset)!

**RESOL®** 

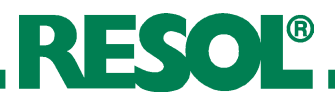

## **3.3 Funktionsblöcke**

In Folge der gewählten Kombination aus System und hydraulischer Variante sowie der ggf. aktivierten Optionen oder des internen HKM sind bestimmte Relais bereits fest zugewiesen. Für nicht benötigte Relais stellt der Regler bis zu 5 freie Funktionsblöcke zur Verfügung, mit denen weitere Anwendungen (Rücklaufanhebung, Einbindung zusätzlicher Wärmequellen etc.) realisiert werden können.

Jeder Funktionsblock stellt 4 Funktionen zur Verfügung:

- 1 Temperaturdifferenzfunktion
- 2 Thermostatfunktionen
- 1 Schaltuhr (mit 3 Zeitfenstern)

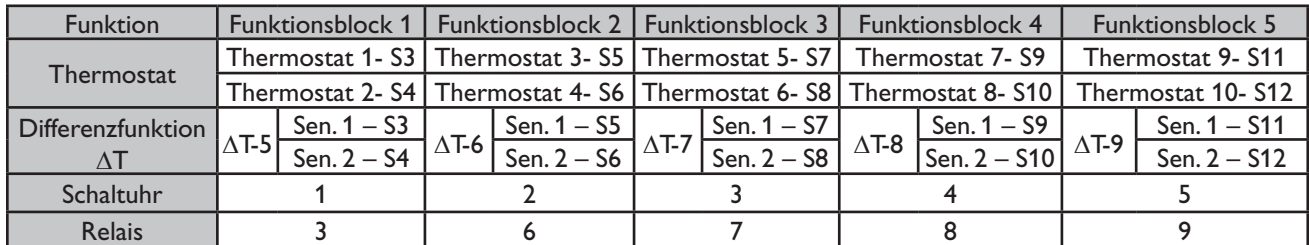

Diese Funktionen können innerhalb eines Funktionsblocks beliebig aktiviert und kombiniert werden (RNLRGE/OPTIOnen/...). Damit das dem Funktionsblock zugeordnete Relais geschaltet wird, müssen die Einschaltbedingungen aller

aktivierten Funktionen erfüllt sein (RNLRGE/EINSTELLUER-TE/...). Die Funktionen wirken wie einzelne Schalter in einer Reihenschaltung:

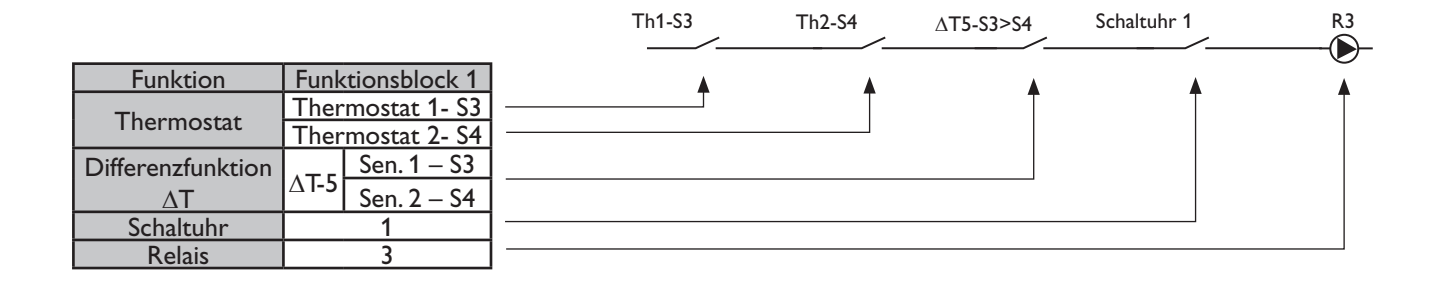

### **Beispiele:**

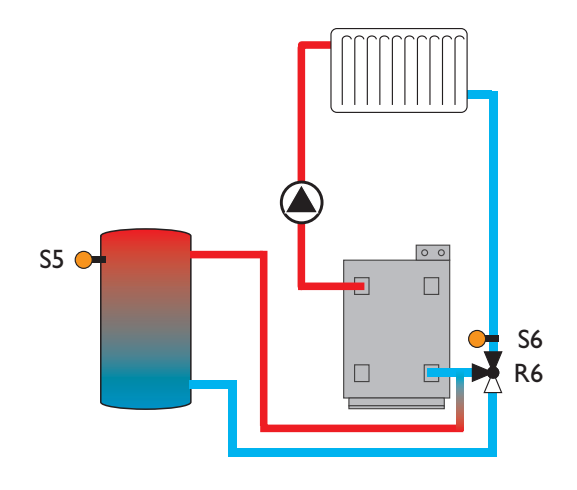

ANLAGE/OPTIONEN/AT-FKT.6 Einstellung ändern auf "Ja".

Für eine einfache Rücklaufanhebung muss lediglich die Temperaturdifferenzfunktion eines Funktionsblocks aktiviert werden.

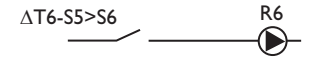

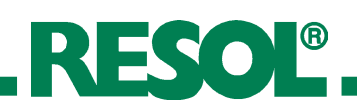

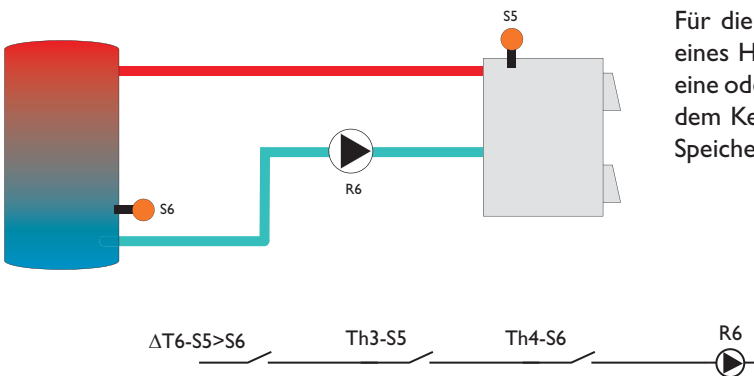

Für die Einbindung einer weiteren Wärmequelle wie z. B. eines Holzkessels können zusätzlich zur Differenzfunktion eine oder beide Thermostatfunktionen aktiviert werden, um dem Kessel eine Mindesttemperatur zuzuweisen oder die Speichermaximaltemperatur zu begrenzen.

ANLAGE/OPTIONEN/T-FKT6............. Einstellung ändern auf "Ja" ANLAGE/OPTIONEN/THERMO.3........ Einstellung ändern auf "Ja" ANLAGE/EINSTELLUERTE/TH3EIN.... Wert ändern auf "60" ANLAGE/EINSTELLWERTE/TH3RUS .. Wert ändern auf "55" ANLAGE/OPTIONEN/THERMO.4........ Einstellung ändern auf "Ja" ANLAGE/EINSTELLWERTE/TH4EIN.... Wert ändern auf "58" Anlage/Einstellwerte/Th4aus.. Wert ändern auf "60"

Minimaltemperaturbegrenzung für den Kessel

Maximaltemperaturbegrenzung für den Speicher

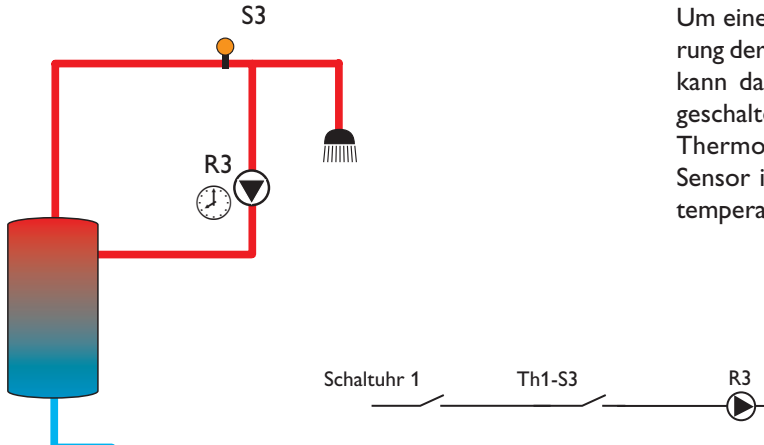

Um eine Zirkulationspumpe anzusteuern, kann die Aktivierung der Schaltuhr bereits ausreichen. Mit den 3 Zeitfenstern kann das Relais morgens, mittags und abends individuell geschaltet werden. Zur weiteren Optimierung kann eine Thermostatfunktion aktiviert werden, sodass mit einem Sensor in der Zirkulationsleitung die Steuerung zusätzlich temperaturabhängig erfolgt.

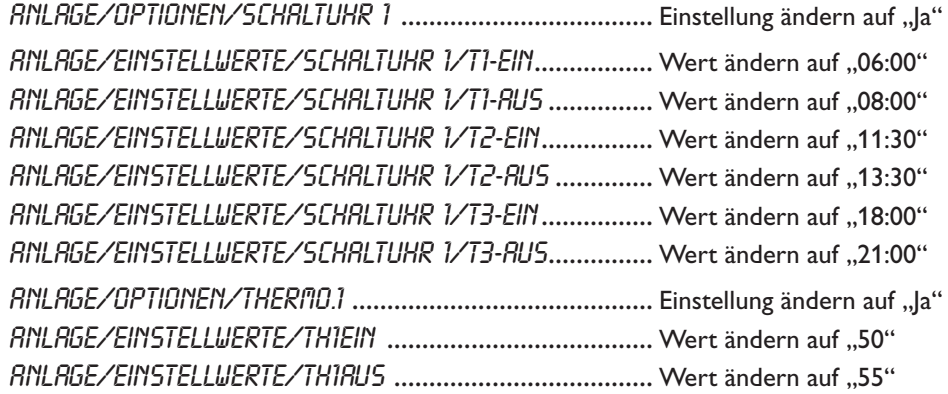

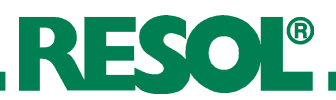

# **3.4 Schrittweise Einstellung des Reglers**

Vor der eigentlichen Reglereinstellung kann die Sprache gewählt werden (EXPERTE/SPRRCHE/...). Die Punkte 1. – 3.sind Pflichteinstellungen, die Punkte 4. – 18. können optional eingestellt werden, die Punkte 19. und 20. sollten vor der Anlagenübergabe durchgeführt werden.

- 1. Solares Grundsystem auswählen (Solar/Optionen/System)
- 2. Hydraulische Variante auswählen (ab System 2) (Solar/Optionen/Hyd.-Typ)
- 3.Wochentag und Uhrzeit einstellen (Anlage/Einstellwerte/Uhrzeit)
- 4.Ggf. internes Heizkreismodul aktivieren (Anlage/Heizkreise/Optionen/Heizkreis)
- 5.Parameter für internes Heizkreismodul einstellen (Anlage/Heizkreise/Heizkreis/...)
- 6.Ggf. externes Heizkreismodul aktivieren (Anlage/Heizkreise/Optionen/HK Modul)
- 7.Parameter für externes Heizkreismodul einstellen (Anlage/Heizkreise/HK Modul/...)
- 8.Ggf. gewünschte Optionen mit Relaisbelegung aktivieren Bypass (Solar/Optionen/Bypass)

Externer Wärmetauscher (Solar/Optionen/Ext.-WT)

Kühlfunktion (Solar/Optionen/Kühlfkt)

Parallelrelais (Solar/Optionen/Par.Relais)

Nachheizunterdrückung (Solar/Optionen /Heizunter.)

DVGW (Anlage/Optionen/DVGW)

Boilerladung (Anlage/Optionen /Boilerladg)

Fehlermeldung (Experte/Melderelais) 9. Ggf. weitere Optionen ohne Relaisbelegung aktivieren Röhrenkollektorfunktion (Solar/Optionen/Röhrenkol.)

Kollektorkühlfunktion (Solar/Optionen/Kol-kühl)

Rückkühlung (Solar/Optionen/Rückkühl)

Frostschutz (Solar/Optionen/Frostschutz)

**Zieltemperatur** (Solar/Optionen/Zieltemp.)

 CS-Bypass (Solar/Optionen/CS-Bypass)

- 10.Spezielle Parameter der gewählten Optionen einstellen (Solar/Einstellwerte/...), (Solar/Experte/...) und (Anlage/Einstellwerte/...)
- 11.Ggf. Funktionen der Funktionsblöcke aktivieren (Anlage/Optionen/...)
- 12.Schaltbedingungen für die aktivierten Funktionen einstellen (Anlage/Einstellwerte/...)
- 13.Ggf. Wärmebilanzfunktion(en) aktivieren (WMZ/Optionen/...)
- 14.Spezielle Parameter einstellen (WMZ/WMZ 1(2)/Experte/...)
- 15.Ggf. Warnmeldungen deaktivieren (Experte/...)
- 16.Ggf. Sensor Offset durchführen (Experte/Sensoren/...)
- 17.Ggf. Mindestdrehzahlen anheben (Experte/Relais/...)
- 18.Ggf. Schornsteinfegerfunktion einrichten bzw. aktivieren (Experte/Schornsteinfeger/...)
- 19.Relaistest durchführen (Handbetrieb/...)
- 20.Einstellungen sichern (Bedienercode/000)

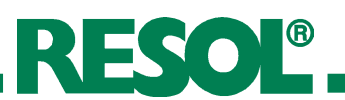

# **3.5 Übersicht über die Relais- und Sensorbelegungen**

In jedem System stehen die Sensoreingänge Imp1 und Imp2 zur Wärmemengenzählung zur Verfügung und werden daher nicht weiter aufgeführt.

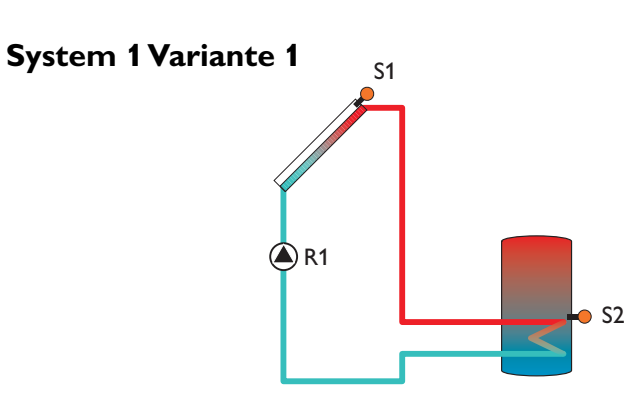

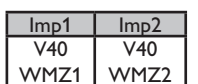

#### **Sensorbelegung**

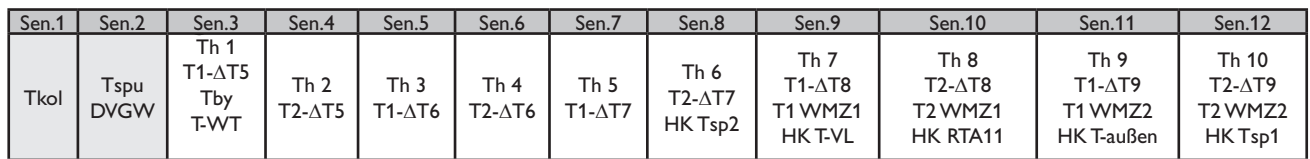

#### **Relaisbelegung**

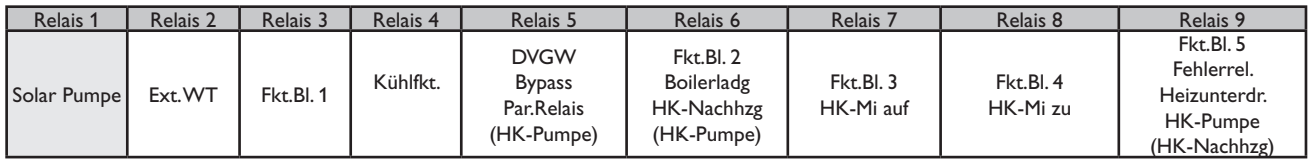

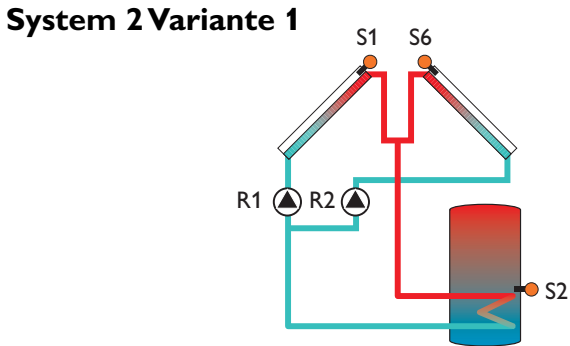

#### **Sensorbelegung**

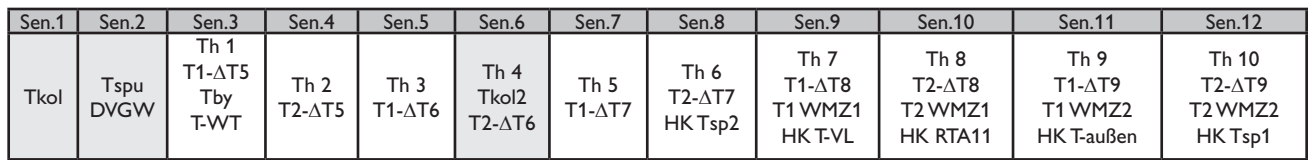

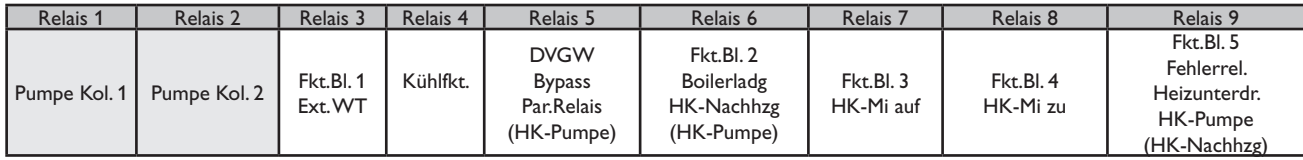

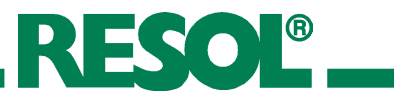

# **System 2 Variante 2**

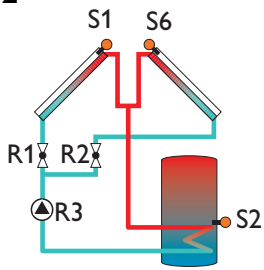

#### **Sensorbelegung**

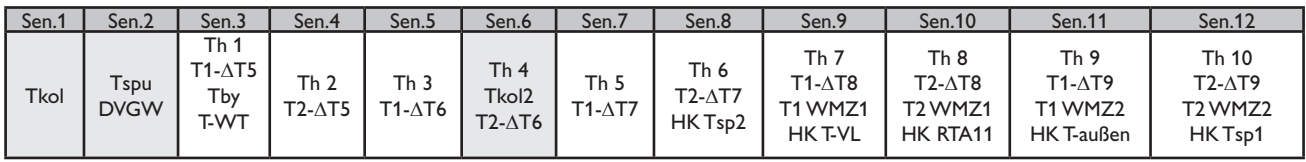

#### **Relaisbelegung**

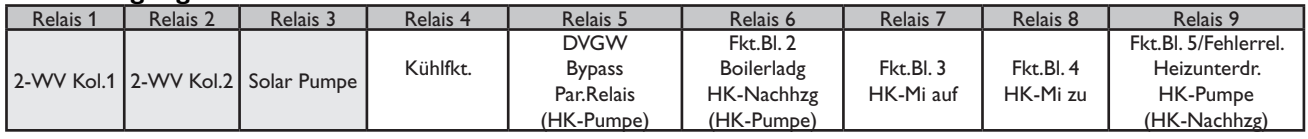

# **System 3 Variante 1**

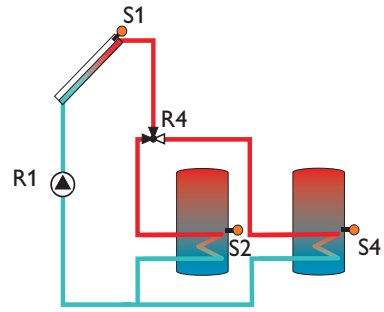

#### **Sensorbelegung**

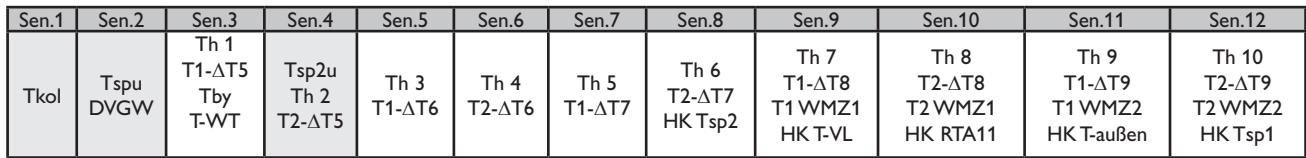

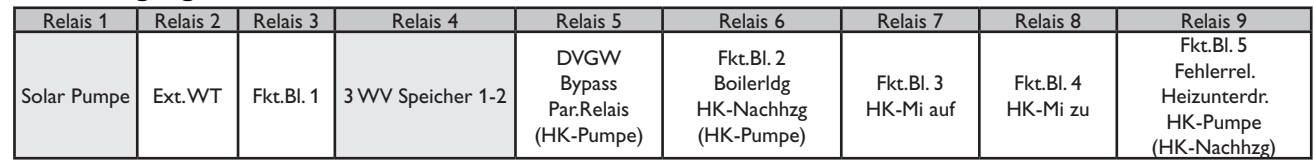

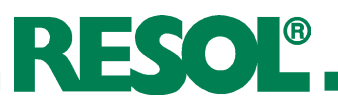

# **System 3 Variante 2**

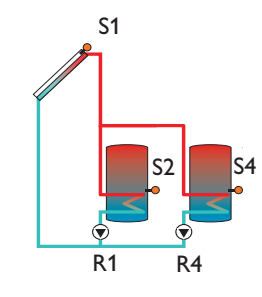

## **Sensorbelegung**

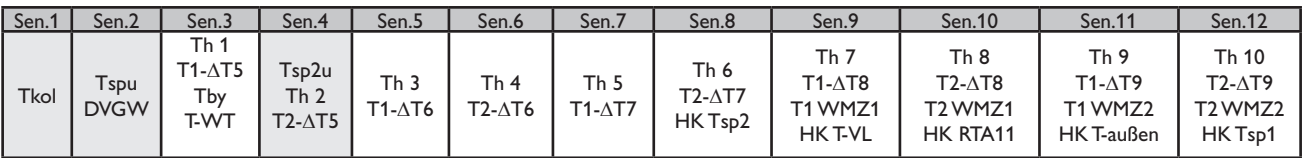

#### **Relaisbelegung**

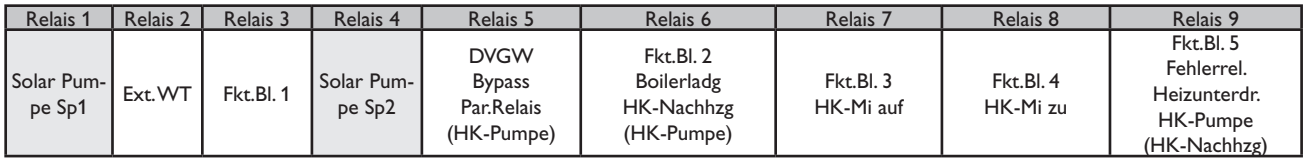

# **System 3 Variante 3**

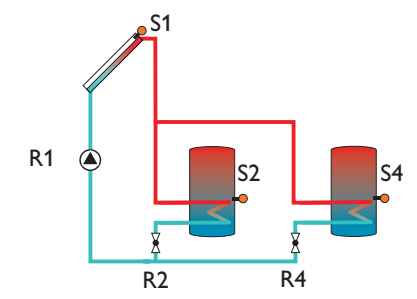

#### **Sensorbelegung**

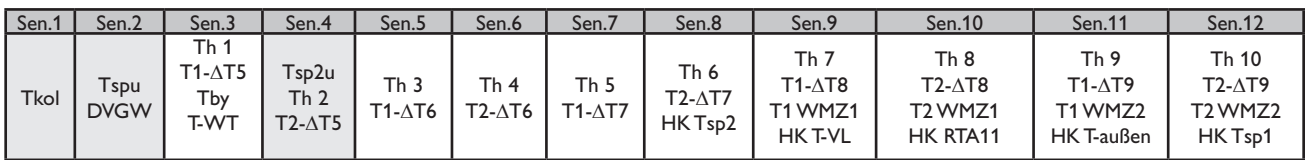

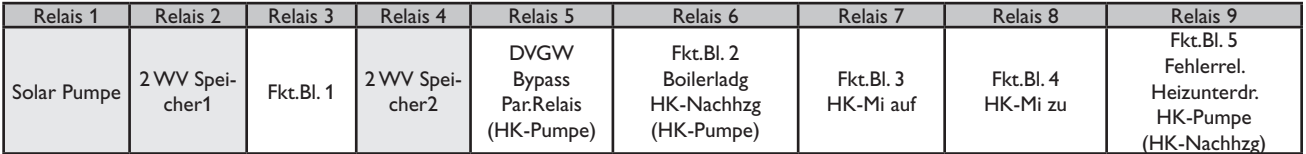

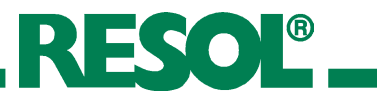

# **System 4 Variante 1**

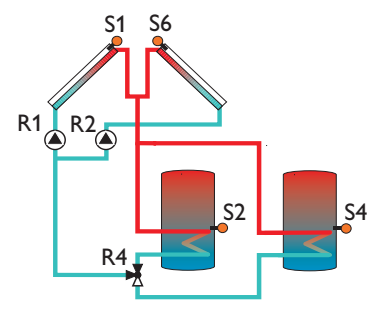

#### **Sensorbelegung**

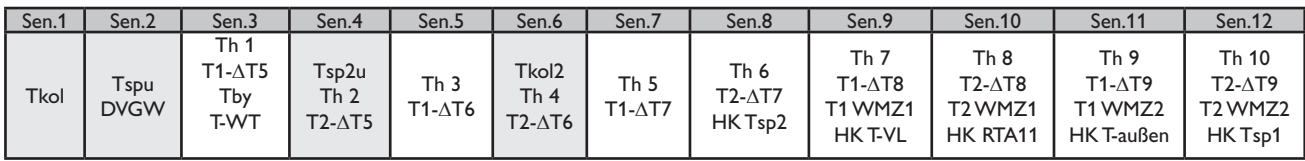

#### **Relaisbelegung**

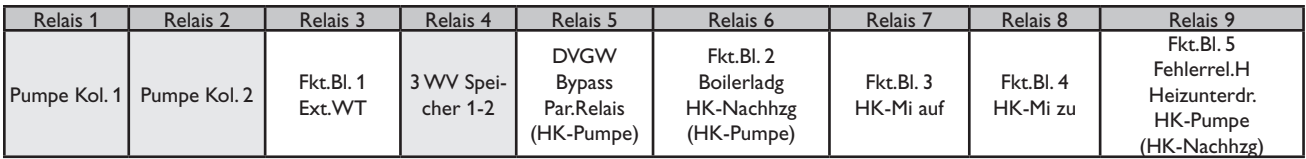

# **System 4 Variante 2**

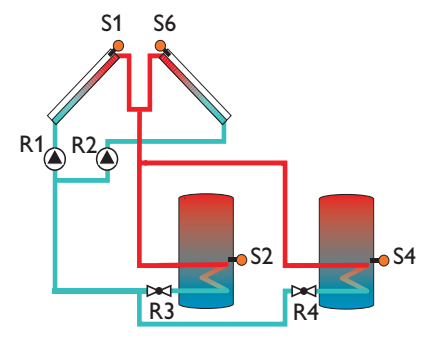

#### **Sensorbelegung**

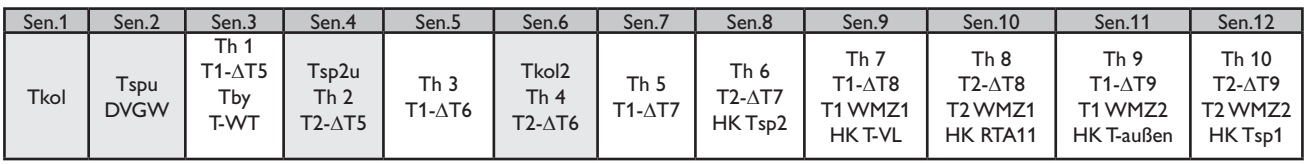

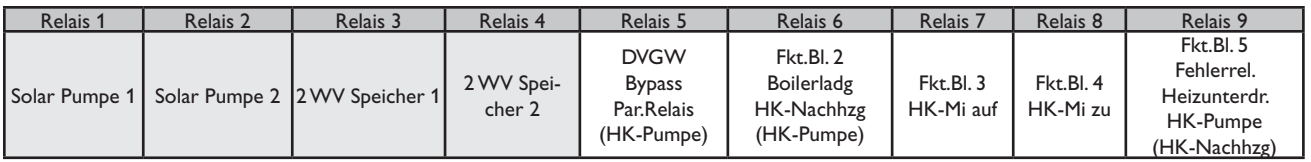

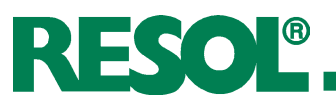

# **System 4 Variante 3**

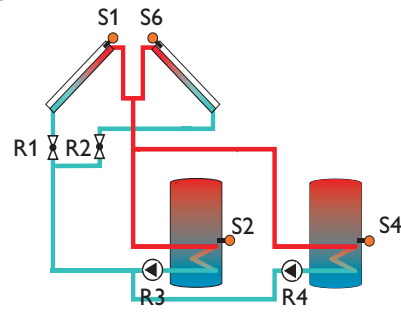

# **Sensorbelegung**

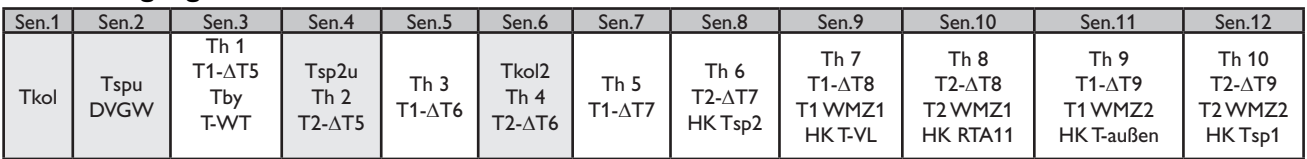

#### **Relaisbelegung**

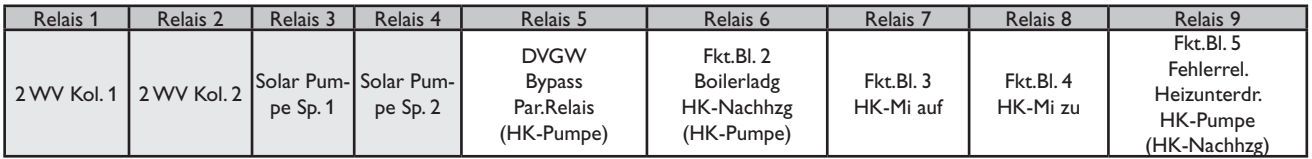

# **System 4 Variante 4**

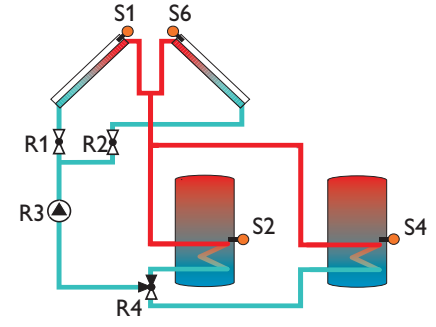

S1

#### **Sensorbelegung**

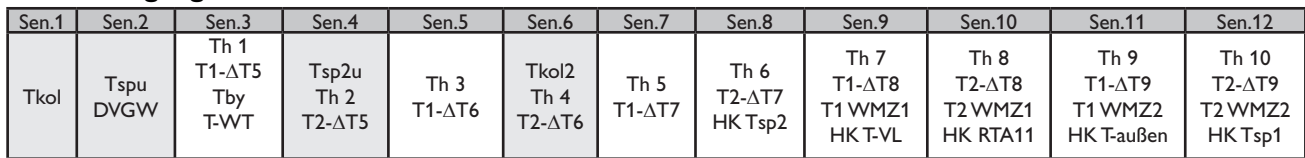

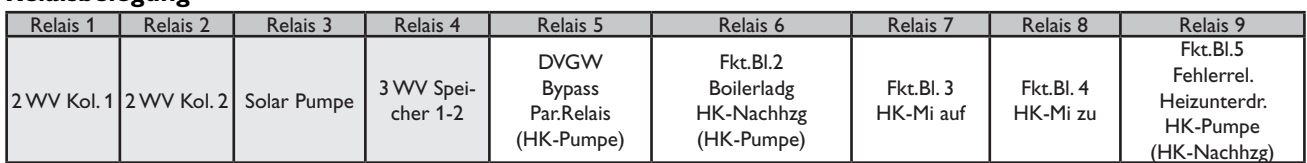

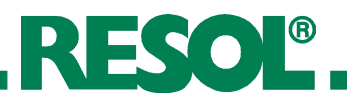

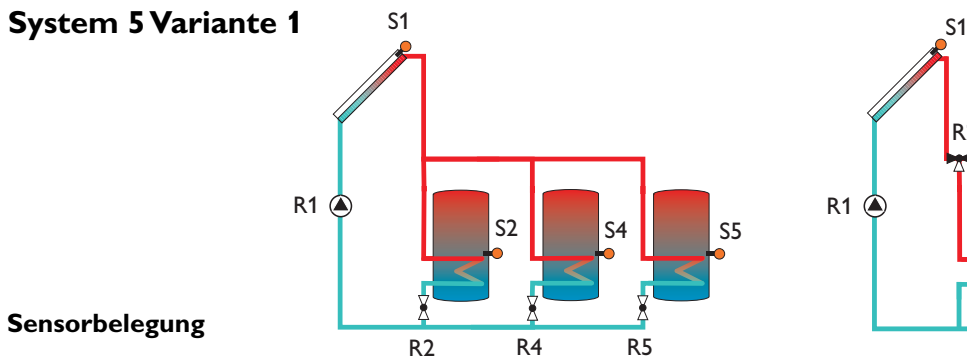

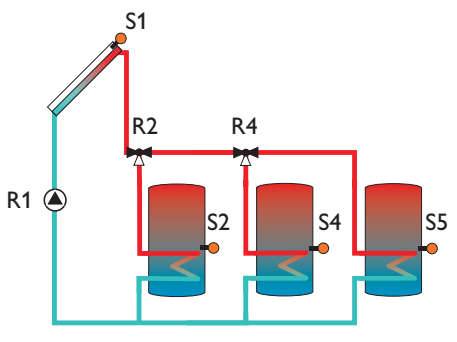

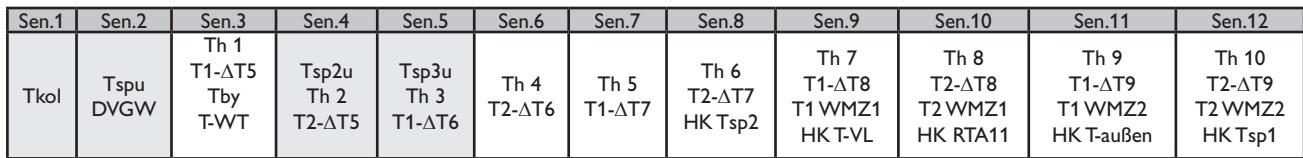

#### **Relaisbelegung**

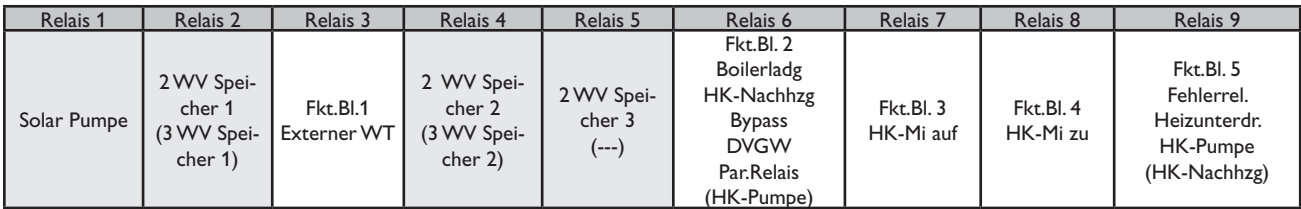

# **System 5 Variante 2** S1

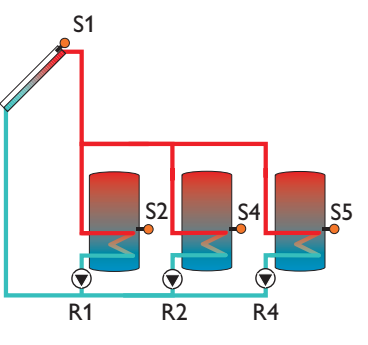

#### **Sensorbelegung**

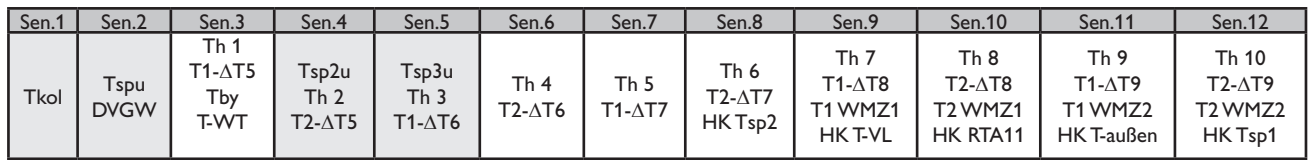

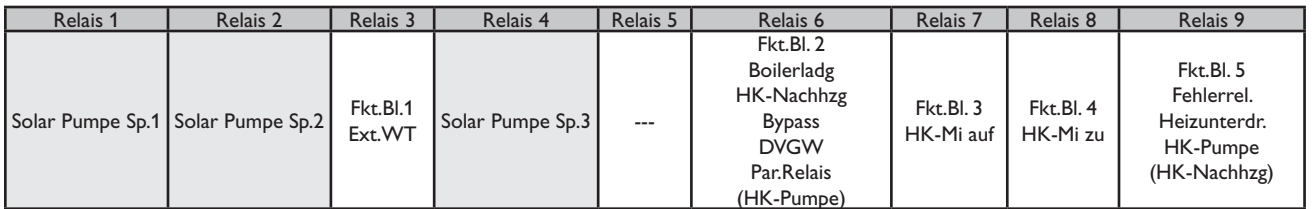

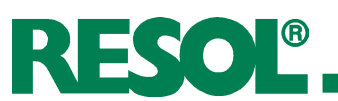

# **System 6 Variante 1**

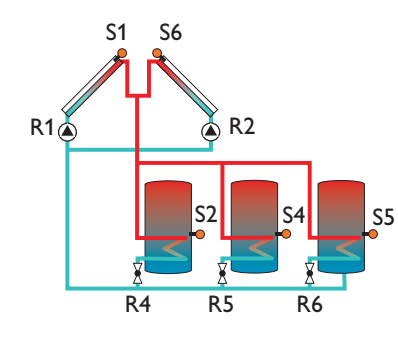

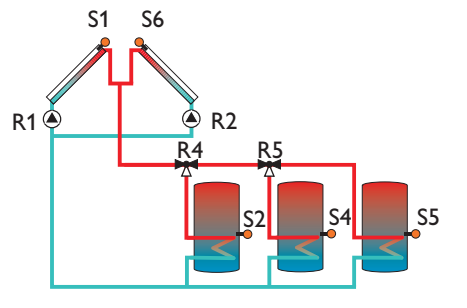

#### **Sensorbelegung**

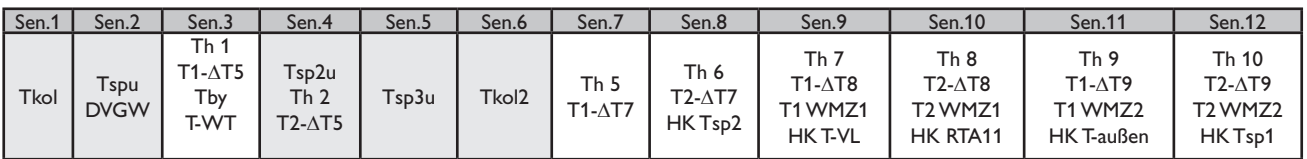

#### **Relaisbelegung**

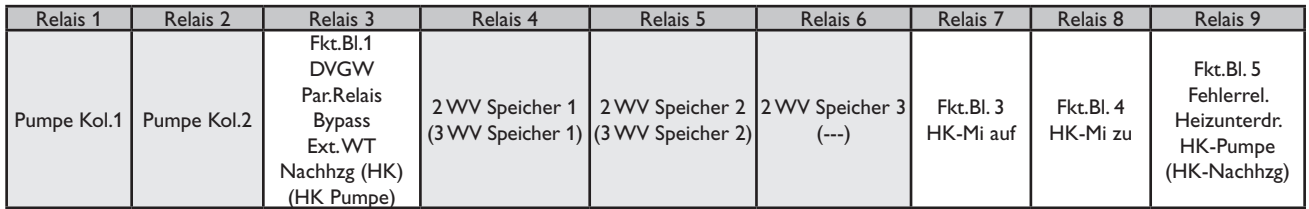

# **System 6 Variante 2**

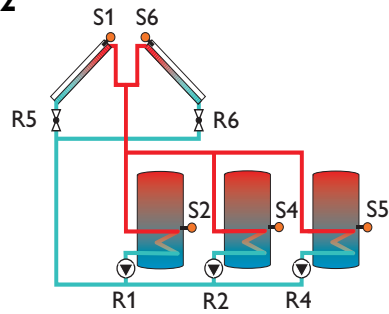

#### **Sensorbelegung**

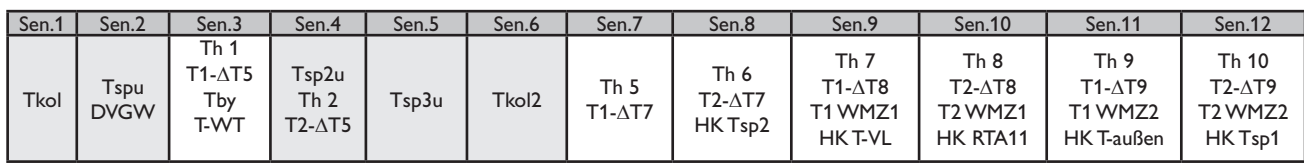

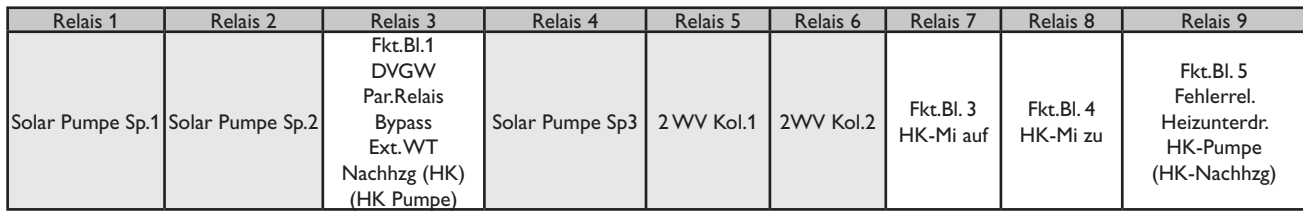

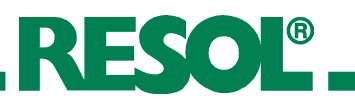

# **System 6 Variante 3**

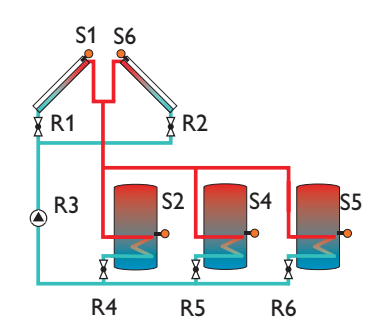

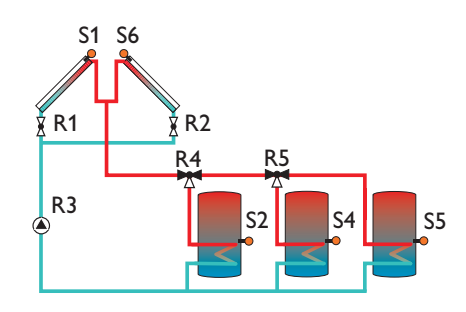

#### **Sensorbelegung**

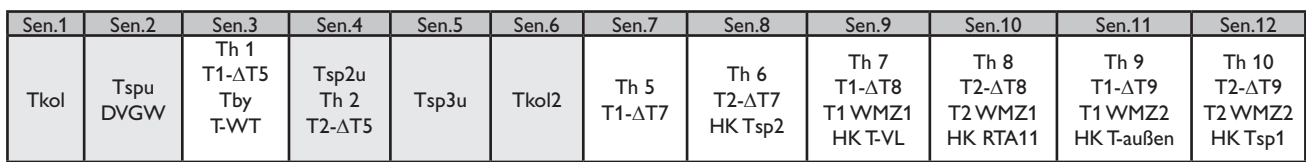

#### **Relaisbelegung**

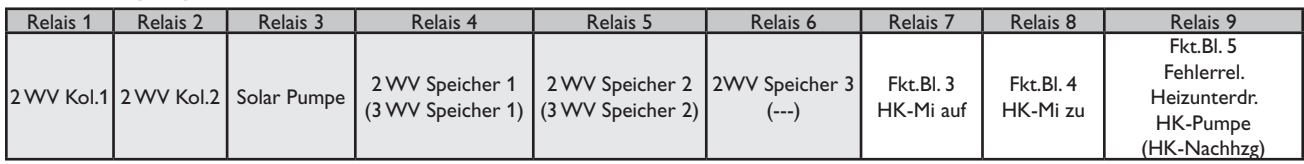

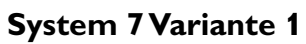

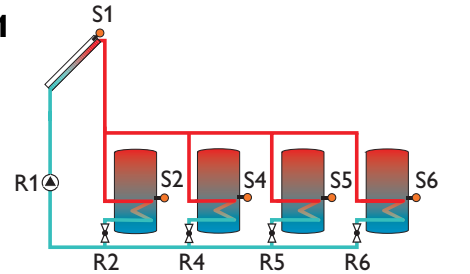

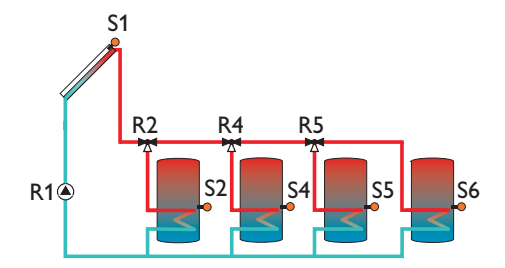

#### **Sensorbelegung**

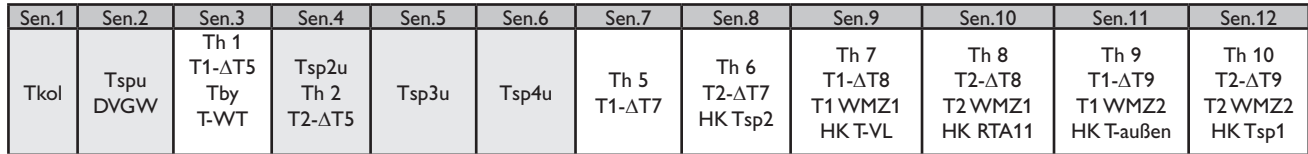

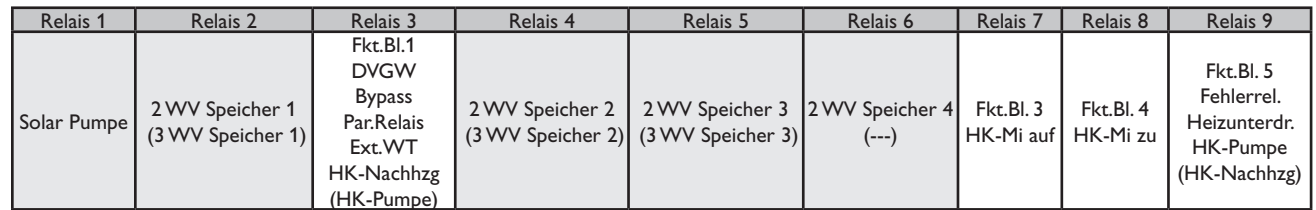

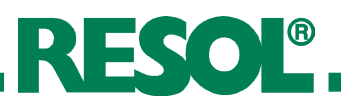

**System 7 Variante 2** S1

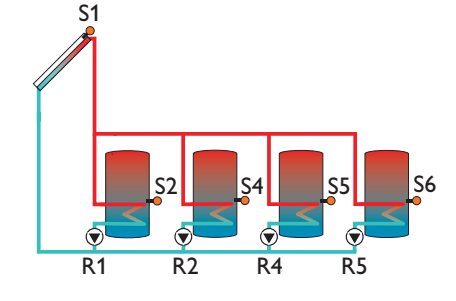

#### **Sensorbelegung**

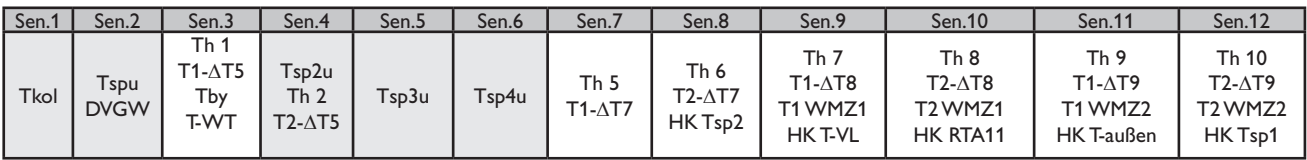

### **Relaisbelegung**

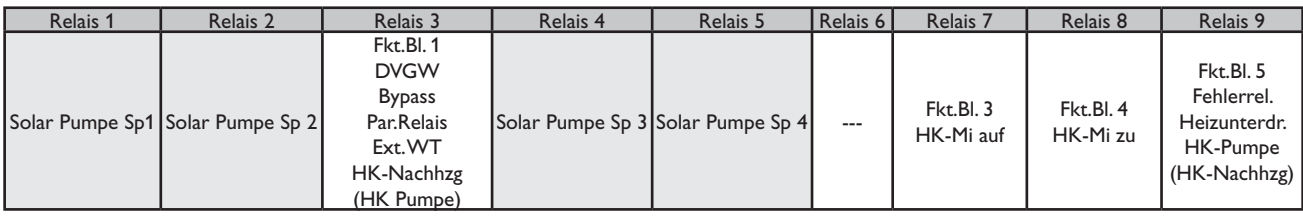

# **Abkürzungen Sensoren**

# **Abkürzungen Relais**

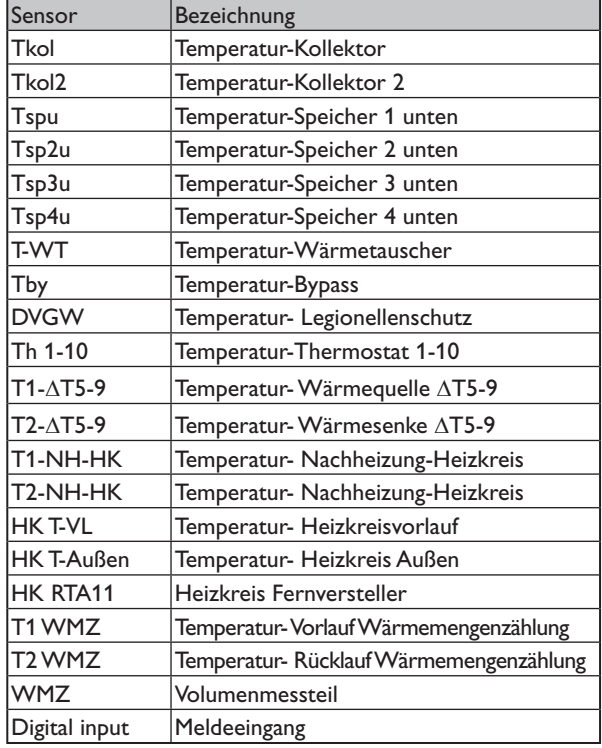

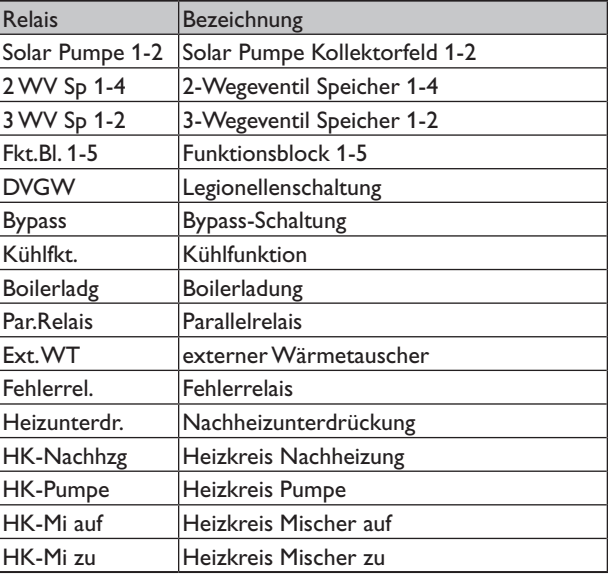

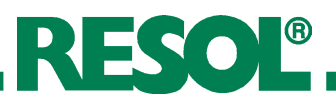

### **4. Funktionen und Optionen**

**4.1 Menü: Solar**

**System:**

Solar/Optionen/System Einstellbereich: 1 ... 7 Werkseinstellung: 1

#### **Hydraulikvarianten:**

Solar/Optionen/Hyd.-Typ Einstellbereich: 1 ... 4 Werkseinstellung: 1

#### **Bypass:**

Solar/Optionen/Bypass Auswahl: "Ja", "Nein" Werkseinstellung: "Nein"

Auswahl des zutreffenden solaren Grundsystems (s. 3.2).

#### **Hinweis:**

Die Auswahl des Systems zu Beginn vornehmen, da die nachträgliche Auswahl eines neuen Systems alle anderen Einstellungen auf die Werkseinstellungen zurücksetzt (Reset).

Bei den Grundsystemen wird ab System 2 nach Pumpen- und Ventilsteuerung unterschieden. Die Einstellung erfolgt gemäß der Übersicht der Grundsysteme mit ihren hydraulischen Varianten (s. 3.2).

Um einen Energieaustrag aus dem Speicher beim Einschalten der Beladung zu vermeiden, wird in den Zuleitungen befindliches kaltes Medium zunächst über einen Bypass am Speicher vorbeigeleitet (mit Ventil oder Pumpe). Ist die Zuleitung schließlich ausreichend erwärmt, erfolgt die Beladung des Speichers.

Das Bypassrelais schaltet ein, wenn die Temperatur am Bezugssensor 2,5 K über der Speichertemperatur liegt und die Einschaltbedingung für die Speicherbeladung (s. unter "Speicherbeladung") erfüllt ist. Das Relais schaltet ab, wenn diese Temperaturdifferenz unter 1,5K absinkt. Diese Temperaturdifferenzen sind nicht einstellbar.

#### **Variante Ventil oder Bypass**

Solar/Experte/Bypass

Auswahl: "Ventil", "Pumpe" Werkseinstellung: "Ventil" **Variante Ventil:** Bei dieser Variante befindet sich ein Bypassventil im Solar-

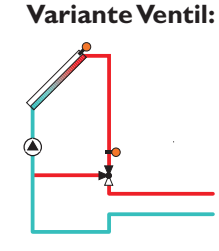

kreis. Bei einer möglichen Speicherbeladung wird der Solarwär-

metauscher zunächst im Kurzschluss umgangen. Ist die oben beschriebene Einschaltbedingung erfüllt, schaltet das Bypassrelais den Solarkreis über den Wärmetauscher.

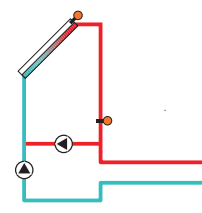

**Variante Pumpe:** Bei dieserVariante ist eine Bypasspumpe der Kollektorpumpe vorgelagert.

> Bei einer möglichen Speicherbeladung wird zunächst die Bypasspumpe in Betrieb genommen. Ist die oben beschriebene Einschaltbedingung erfüllt, wird die Bypasspumpe abgeschaltet und die Kollektorkreispumpe eingeschaltet.

> Diese Variante steht nur in 1-Kollektorsystemen zur Verfügung!

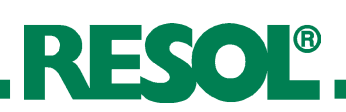

#### **Bypass Sensor:**

Solar/Experte/Sen. Bypass Einstellbereich: 1 ... 14 Werkseinstellung: 3

#### **Externer Wärmetauscher:**

Solar/Optionen/Ext.-WT

Auswahl: "Ja", "Nein" Werkseinstellung: "Nein" SOLAR/EINSTELLWERTE/WT-ATEIN

Einstellbereich: 2,0 ... 19,5 K Werkseinstellung: 5,0 K Solar/Einstellwerte/WT-DTaus

Einstellbereich: 1,5 ... 19,0 K Werkseinstellung: 3,0 K Solar/Experte/Sen. Ext. WT

Einstellbereich: 1 ... 14 Werkseinstellung: 3

#### **Röhrenkollektorfunktion:**

Solar/Optionen/Röhrenkol. Auswahl: "la", "Nein" Werkseinstellung: "Nein" Solar/Experte/Röhr-Lauf Einstellbereich: 5 ... 500 s Werkseinstellung: 30 s Solar/Experte/Röhr-Anf

Einstellbereich: 00:00 ... 00:00

Werkseinstellung: 07:00 Solar/Experte/Röhr-Ende

Einstellbereich: 00:00 ... 00:00 Werkseinstellung: 19:00 Solar/Einstellwerte/Röhrkol

Einstellbereich: 1 ... 60 min Werkseinstellung: 30 min

> **2-Kollektorsysteme 2 getrennte Kollektorkreise (2 Pumpen)**

Der Bezugssensor befindet sich vor demVentil bzw. vor der Pumpe und kann beliebig zugewiesen werden.

Diese Funktion dient dazu, Ladekreise miteinander zu koppeln, die durch einen gemeinsamen Wärmetauscher voneinander getrennt sind.

Das Wärmetauscherrelais schaltet ein, wenn die Temperatur am Bezugssensor um den eingestellten Wert "WT-ATein" über der Speichertemperatur liegt und die Einschaltbedingung für die Speicherbeladung (s. unter "Speicherbeladung") erfüllt ist.

Das Relais schaltet ab, wenn diese Temperaturdifferenz unter die eingestellte Ausschaltdifferenz "WT-ATaus" absinkt.

Im Gegensatz zur Bypassfunktion kann mit demWärmetauscherrelais eine Differenzregelung zwischen "T-WT" (Sen. Ext. WT) und "Tsp" realisiert werden.

Der Bezugssensor ("Sen. Ext. WT") kann frei zugewiesen werden.

In den Systemen, in denen die Speicher eigene Ladepumpen haben, steuert das Relais "Externer Wärmetauscher" die Primärkreis-Pumpe.

Diese Funktion berücksichtigt die "ungünstige" Sensorpositionierung bei Röhrenkollektoren.

Die Funktion wird innerhalb eines vorgegebenen Zeitfensters ("Röhr-Anf" und "Röhr-Ende") aktiv. Sie schaltet alle 30 Minuten bei Kollektorkreisstillstand (einstellbar über den Parameter "Röhrenkol") für 30 Sekunden (einstellbar über den Parameter "Röhr-Lauf") den Kollektorkreis ein, um die verzögerte Temperaturerfassung auszugleichen.

Ist der Kollektorsensor defekt oder der Kollektor gesperrt, wird die Funktion unterdrückt bzw. abgeschaltet.

Der Kollektorkreis wird mit der Minimaldrehzahl in Betrieb genommen.

Die beiden Kollektoren werden unabhängig voneinander durch diese Funktion in Betrieb genommen.

Wenn eine Speicherbeladung aus einem Kollektor erfolgt, so wird der andere trotzdem nach der eingestellten Stillstandszeit durch die Funktion in Betrieb genommen.

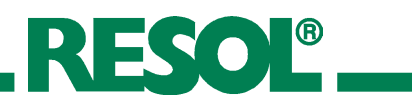

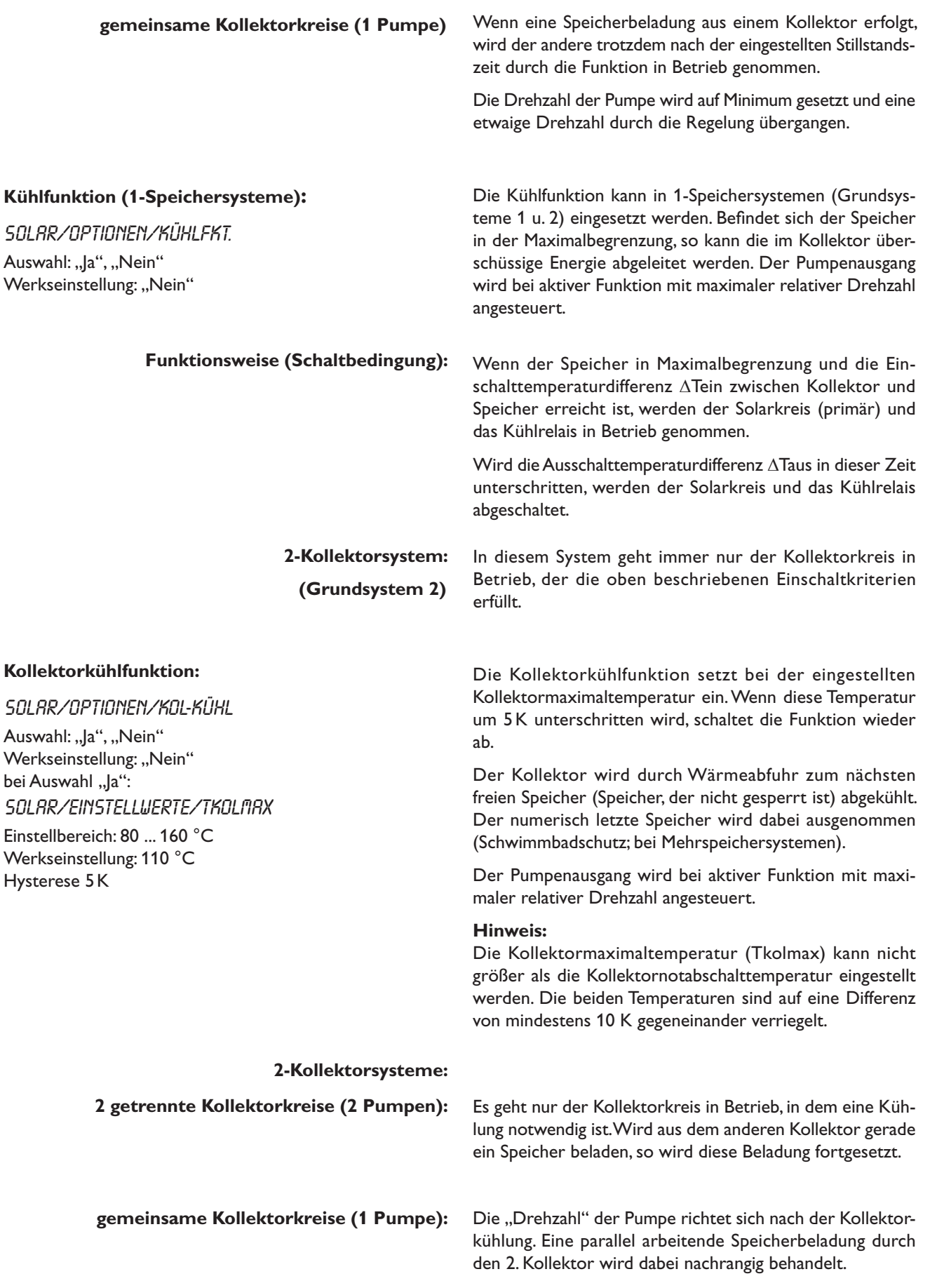

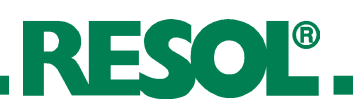

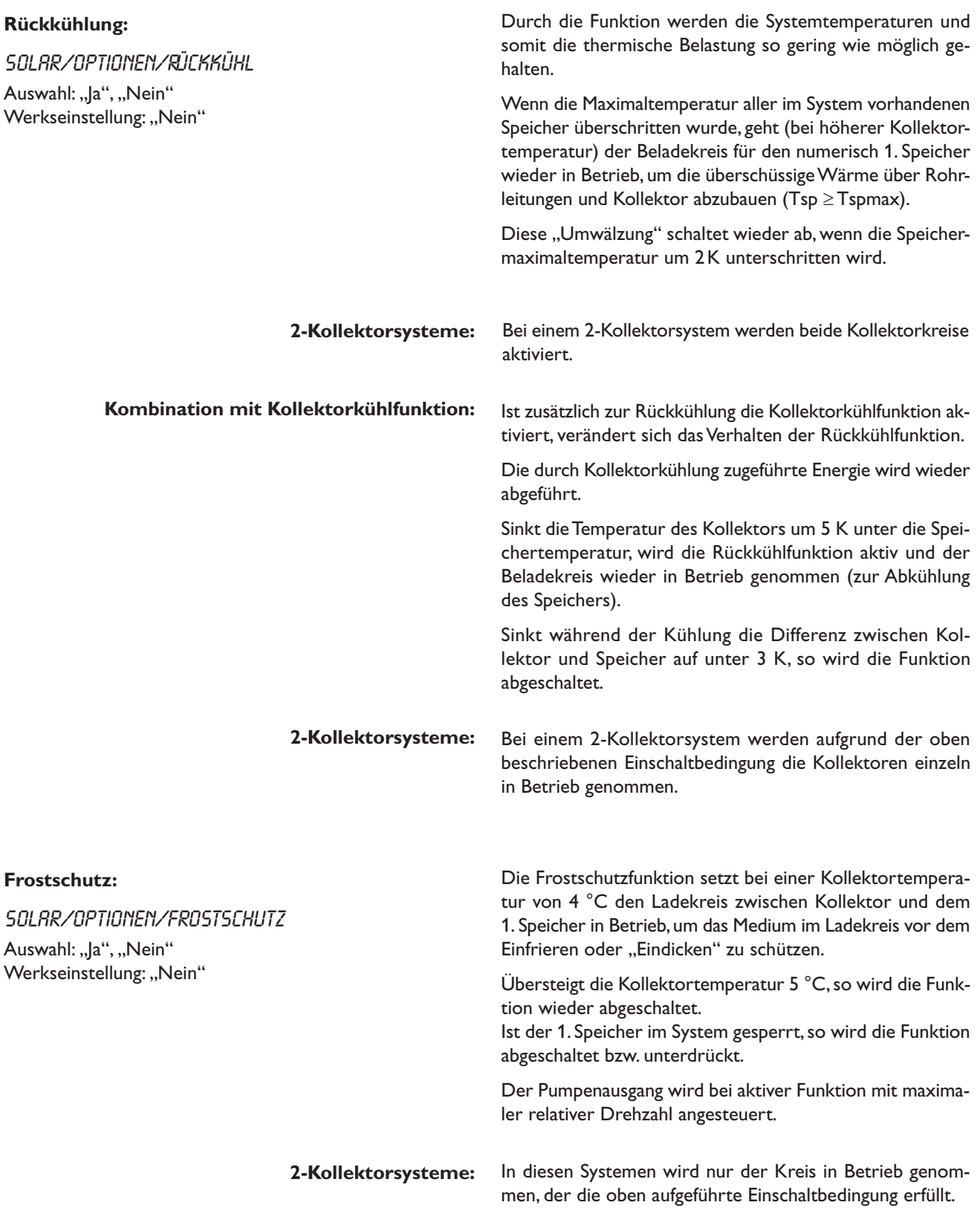

#### **Zieltemperatur:**

Solar/Optionen/Zieltemp. Auswahl: "Ja", "Nein" Werkseinstellung: "Nein" bei Auswahl "Ja". Solar/Einstellwerte/Tkolsoll Einstellbereich: 20 ... 110 °C Werkseinstellung: 65 °C

Es wird eine von der Kollektortemperatur abhängige Drehzahlregelung vorgenommen (Konstanthaltung der Kollektortemperatur). Die Abhängigkeit von der Temperaturdifferenz wird damit abgelöst. Mit dem Einstellwert "Tkolsol" wird die Kollektorsolltemperatur vorgegeben.

#### **Parallelrelais:**

**CS-Bypass:**

Auswahl: Ja, Nein Werkseinstellung: Nein bei Auswahl "Ja" :

Solar/Optionen/Par. Relais Auswahl: "Ja", "Nein" Werkseinstellung: "Nein"

Solar/Optionen/CS-Bypass

Solar/Einstellwerte/CS-Byp. Einstellbereich: 100 ... 500 W/m2 Werkseinstellung: 200 W/m2

#### Wenn die Solarkreispumpe eingeschaltet wird, wird dieses Relais parallel mit eingeschaltet.

Bei 2-Kollektorsystemen, die mit 2 Pumpen arbeiten, wird das Parallelrelais beim Einschalten einer der beiden Pumpen mit eingeschaltet.

Übersteigt die Einstrahlung den eingestellten Wert CS-Bypass, so geht der Kollektorkreis in Betrieb. Abgeschaltet wird wieder, wenn die Einstrahlung über 2 Minuten lang unter den Wert CS-Bypass sinkt.

Der Kollektorkreis wird mit Minimaldrehzahl in Betrieb genommen.

#### **Nachheizunterdrückung:**

#### Solar/Optionen/Heizunter.

Auswahl: "Ja", "Nein" Werkseinstellung: "Nein" bei Auswahl "Ja": Solar/Experte/Hz-unterdr.

Einstellbereich: Sp 1 ... Sp 4 Werkseinstellung: Sp 1

#### **Kollektornotabschaltung:**

Solar/Einstellwerte/Tkolnot. Einstellbereich: 110 ... 200 °C Werkseinstellung: 130 °C Hysterese: 10K

**2-Kollektorsysteme:** Wenn in diesen Systemen eine Beladung eines Speichers erfolgt, wird die Funktion abgeschaltet.

> Diese Funktion wird aktiv, wenn ein vorher ausgewählter Speicher (Parameterbezeichnung: "Hz-unterdr." im Solar-Experten Menü) solar beladen wird.

> Solar beladen bedeutet, dass die Speicherbeladung nur zum Zweck des Energieeintrags und nicht zu Kühlzwecken o.ä. vorgenommen wird.

> Bei hohen Kollektortemperaturen (abhängig von z.B. Systemdruck oder Frostschutzgehalt) geht die Anlage in Stagnation. Das bedeutet, dass eine solare Beladung nicht mehr möglich ist.

> Bei Überschreiten der eingestellten Temperaturschwelle Tkolnot wird die Beladung aus dem jeweiligen Kollektor unterdrückt.

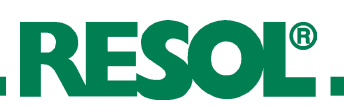

#### **Kollektorminimalbegrenzung:**

SOLAR/EXPERTE/TKOLMIN

Einstellbereich: -25 ... 90 °C Werkseinstellung: 10 °C Hysterese 2 K

#### **Sp2ein...Sp4ein:**

Solar/Optionen/Sp2 ein (... Sp4 ein) Auswahl: "Ja", "Nein" Werkseinstellung: "Ja"

#### **Speicherbeladung:**

#### Solar/Einstellwerte/DTein (...DT4ein)

Einstellbereich: 1,0 ... 20,0 K Werkseinstellung: 5,0 K SOLAR/EINSTELLWERTE/ATRUS (...ATYRUS)

Einstellbereich: 0,5 ... 19,5 K Werkseinstellung: 3,0 K

#### SOLAR/EINSTELLWERTE/ATSOLL (...AT4SOLL)

Einstellbereich: 2,0 ... 30,0 K Werkseinstellung: 10,0 K

#### **Speichermaximalbegrenzung:**

Solar/Einstellwerte/Tspmax (...Tsp4max) Einstellbereich: 4 ... 95 °C Werkseinstellung: 60 °C

#### **Hysterese**

SOLAR/EXPERTE/ $\Delta$ T-SPMAX (... $\Delta$ T-SP4MAX) Einstellbereich: 0,5 ... 5,0 K Werkseinstellung: 2,0 K

**Kollektor gesperrt** Ein Kollektor gilt als gesperrt, wenn entweder der Sensor defekt oder die Notabschalttemperatur erreicht ist.

> Ein Kollektor gilt für den Solarbetrieb als gesperrt, wenn er die vorgegebene Minimaltemperatur nicht überschritten hat oder die "Kollektor gesperrt" Bedingung erfüllt ist.

> Mit dieser Funktion kann der jeweilige Speicher aus der Solarregelung "entfernt" werden, das heißt er wird bei der Solarbeladung nicht mehr berücksichtigt.

> Die Temperatur des Speichers wird weiterhin angezeigt, allerdings wird ein Sensorfehler nicht mehr gemeldet.

> Ist die eingestellte Einschaltdifferenz ATein zwischen Kollektor und Speicher überschritten, wird der Speicher beladen. Sinkt diese Differenz unter die eingestellte Ausschaltdifferenz "ATaus", wird die Beladung wieder abgeschaltet. Die Beladung wird auch abgeschaltet bzw. unterdrückt, wenn der betreffende Speicher oder Kollektor gesperrt (Kollektor solar gesperrt; s. Kollektorminimalbegrenzung) ist oder der Speicher sich in der Maximalbegrenzung befindet.

> Der Parameter "ATsoll" bestimmt, ab welcher Temperaturdifferenz die Drehzahl erstmalig um 10% angehoben wird.

> Bei Überschreiten der eingestellten Maximaltemperatur "Tspmax" wird eine weitere Speicherladung unterdrückt. Kühlt der Speicher um mehr als 2K ab (Hysterese), wird der Speicher wieder beladen.

#### **Speichernotabschaltung**

Festwert 95 °C Hysterese = 2K Bei aktivierten Kühloptionen (z.B. Kollektorkühlung) wird der Speicher über die eingestellte Maximaltemperatur hinaus beladen.

Um zu hohe Temperaturen im Speicher zu vermeiden, ist zusätzlich die Speichernotabschaltung vorgesehen, die den Speicher dann auch für die Kühloptionen sperrt. Erreicht die Speichertemperatur 95 °C, so wird die Notabschaltung aktiv.

Speicher gesperrt Ein Speicher gilt als "gesperrt", wenn entweder der zugehörige Sensor defekt oder die Notabschalttemperatur erreicht ist.

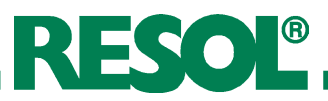

#### **Vorranglogik und Pendelladung:**

Solar/Einstellwerte/Vorrang Sp1 (...Sp4) Einstellbereich: 1 ... 4 Werkseinstellung: 1; 2; 3; 4

Die Vorranglogik findet nur in Mehrspeichersystemen Anwendung.

Bei Einstellung Vorrang Sp1, Sp2, Sp3, Sp4 auf 1, werden die Speicher, die eine Temperaturdifferenz zum Kollektor aufweisen, grundsätzlich alle parallel geladen, solange deren Einschaltbedingungen erfüllt sind.

Bei Einstellung Vorrang Sp1 auf 1, Sp2 auf 2, Sp3 auf 3, Sp4 auf 4 (Werkseinstellung) erfolgt eine vorrangige Beladung des Speichers 1, solange seine Einschaltbedingungen erfüllt sind. Hat der gewählte Vorrangspeicher seine eingestellte Speichermaximaltemperatur erreicht, werden die Nachrangspeicher über eine Pendelladung in numerischer Reihenfolge geladen, also erst Speicher 1, dann Speicher 2, dann Speicher 3, dann Speicher 4.

Die Regelung überprüft die Speicher auf Lademöglichkeit (Einschaltdifferenz).

Kann der Vorrangspeicher nicht beladen werden, so werden die Nachrangspeicher überprüft. Ist es möglich, einen der Nachrangspeicher zu beladen, so wird dies für die sog. "Pendelladezeit" (t-umw) durchgeführt. Nach Ablauf der Pendelladezeit wird die Beladung abgebrochen. Der Regler beobachtet den Anstieg der Kollektortemperatur. Steigt diese innerhalb der "Pendelpausenzeit" (t-st) um die "Kollektoranstiegstemperatur" ( $\Delta$ T-Kol) an, so wird die abgelaufene Pausenzeit wieder auf Null gesetzt; die Pendelpausenzeit beginnt von vorne.

Sobald sich die Einschaltbedingung für den Vorrangspeicher ergibt, wird sofort mit dessen Beladung begonnen. Wird die Einschaltbedingung für den Vorrangspeicher nicht erreicht, wird die Beladung der Nachrangspeicher fortgesetzt. Hat der Vorrangspeicher seine Maximaltemperatur erreicht, wird die Pendelladung nicht durchgeführt.

#### **Pendelladezeit:**

SOLAR/EXPERTE/T-UMW

Einstellbereich: 1 ... 60 min Werkseinstellung: 15 min

#### **Pendelpausenzeit:**

Solar/Experte/t-st

Einstellbereich: 1 ... 60 min Werkseinstellung: 2 min

#### **Kollektoranstiegstemperatur:**

SOLAR/EXPERTE/NT-KOL Einstellbereich: 1 ... 10 K Werkseinstellung: 2 K

#### **Betriebsbilanzfunktionen:**

Solar/Bilanzwerte

Der Regler verfügt über integrierte Bilanzfunktionen, mit denen folgende Werte abgefragt werden können:

- • Maximaltemperaturen
- • Betriebsstunden für die Relais
- Betriebstage seit Inbetriebnahme des Reglers

Bis auf den Zähler für die "Betriebstage" können die Werte zurückgesetzt werden.

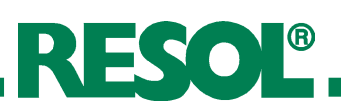

## **4.2 Menü: Anlage**

#### **DVGW (Legionellenschutz):**

Anlage/Optionen/DVGW Auswahl: "Ja", "Nein" Werkseinstellung: "Nein" Anlage/Einstellwerte/t-start

Einstellbereich: 00:00 ... 00:00 Werkseinstellung: 17:00 Anlage/Experte/Sen-DVGW

Einstellbereich: 1 ... 14 Werkseinstellung: 2

#### **Boilerladung:**

#### Anlage/Optionen/Boilerladg

Auswahl: "Ja", "Nein" Werkseinstellung: "Nein" Anlage/Einstellwerte/Th3ein

Einstellbereich: -40,0 ... 250,0 °C Werkseinstellung: 40,0 °C Anlage/Einstellwerte/Th3aus

Einstellbereich: -40,0 ... 250,0 °C Werkseinstellung: 45,0 °C Anlage/Experte/Sen-Th3

Einstellbereich: 1 ... 14 Werkseinstellung: 5 Anlage/Experte/Sen-Th4

Einstellbereich: 1 ... 14 Werkseinstellung: 6

#### Anlage/Optionen/Schaltuhr2

Auswahl: "Ja", "Nein" Werkseinstellung: "Nein" Anlage/Einstellwerte/Schaltuhr2/t1(t2,t3)ein Einstellbereich: 00:00 ... 00:00 Werkseinstellung: 00:00 Anlage/Einstellwerte/Schaltuhr2/t1(t2,t3)aus Einstellbereich: 00:00 ... 00:00 Werkseinstellung: 00:00

Die DVGW-Funktion überprüft, ob die Temperatur am vorgegebenen Sensor (Sen-DVGW) 60 °C überschreitet.

Wenn 60°C bis zur DVGW-Startzeit nicht erreicht wurden, wird die Funktion aktiv, um z.B. eine Nachheizung zu aktivieren. Die DVGW-Startzeit (t-start) ist frei wählbar.

Die Funktion wird durch Erreichen von 60 °C am Bezugssensor (frei wählbar) oder um Mitternacht (Reset-Punkt für die Funktion) abgeschaltet.

Ist der Bezugssensor defekt, wird die Funktion unterdrückt.

Um die Nachheizung eines Speichers innerhalb eines(r) bestimmten Speichervolumens (-zone) zu realisieren, werden 2 Sensoren zur Überwachung des Einschalt- bzw. Ausschaltpunktes genutzt.

Als Bezugsparameter gelten die Ein- und Ausschalttemperaturen Th3ein und Th3aus.

Die Bezugssensoren über Sen-Th3 und Sen-Th4 einstellen.

Sinken die gemessenen Temperaturen an beiden Bezugssensoren unter die eingegebene Schaltschwelle Th3 ein, so wird das Relais eingeschaltet. Es wird wieder abgeschaltet, wenn an beiden Sensoren die Temperatur über Th3 aus angestiegen ist.

Ist einer der beiden Sensoren defekt, wird die Boilerladung abgebrochen bzw. unterdrückt.

Zusätzlich kann diese Option mit Hilfe der Tagesschaltuhr 2 über 3 Zeitfenster zeitlich verriegelt werden.

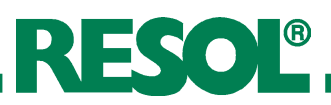

### **Funktionsblöcke:**

Anlage/Optionen/Thermo.1 (...10) Auswahl: "Ja", "Nein" Werkseinstellung: "Nein"

Anlage/Optionen/DT-Fkt5 (...9) Auswahl: "Ja", "Nein" Werkseinstellung: "Nein" Anlage/Optionen/Schaltuhr1 (...5)

Auswahl: "Ja", "Nein" Werkseinstellung: "Nein"

Anlage/Experte/Sen-Th1 (...10) Anlage/Experte/Sen1-DT5(...9)FKT Anlage/Experte/Sen2-DT5(...9)fkt

#### **Thermostat-Funktion (Funktionsblock 1...5):**

Anlage/Optionen/Thermo.1 (...10)

Auswahl: "Ja", "Nein" Werkseinstellung: "Nein" Anlage/Einstellwerte/Th1(...10)ein

Einstellbereich: - 40,0 ... 250,0 °C Werkseinstellung: 40,0 °C Anlage/Einstellwerte/Th1(...10)aus

Einstellbereich: - 40,0 ... 250,0 °C Werkseinstellung: 45,0 °C Anlage/Experte/Sen Th1 (...10)

Einstellbereich: 1 ... 14 Werkseinstellung: 3 (...12)

#### ∆**T-Funktion (Funktionsblock 1...5):**

 $RNLRGE/OPTIONEN/\Delta T\text{-}FKTS$  (...9)

Auswahl: "Ja", "Nein" Werkseinstellung: "Nein" Anlage/Einstellwerte/DT5(...9)ein Einstellbereich: 1,0 ... 50,0 K Werkseinstellung: 5,0 K Anlage/Einstellwerte/DT5(...9)aus Einstellbereich: 0,5 ... 50,0 K Werkseinstellung: 3,0 K

Je nach ausgewähltem Grundsystem und aktivierten Optionen stehen bis zu 5 Funktionsblöcke zur Verfügung, die sich aus Thermostat-, Schaltuhr und Differenzfunktionen zusammensetzen. Mit ihnen lassen sich weitere Komponenten bzw. Funktionen realisieren wie z. B. Festbrennstoffkessel, Heizungsunterstützung und Brauchwassernachheizung. (Beispiele s. 3.3 oder Zusatzdokument "Anwendungsbeispiele").

Die Funktionsblöcke sind den Relais fest zugewiesen (s. 3.5). Für die Funktionsblöcke können die voreingestellten Sensoren genutzt oder neue Sensoren zugewiesen werden. Dafür können bereits verwendete Sensoren genutzt werden, ohne deren Funktion im System zu beeinflussen.

Innerhalb eines Funktionsblockes sind die Funktionen miteinander verknüpft (UND-Verknüpfung), d.h. die Bedingungen aller aktivierten Funktionen müssen erfüllt sein, damit das zugeordnete Relais schaltet. Sobald eine einzige Schaltbedingung nicht mehr erfüllt ist, schaltet das Relais aus.

Das dem Funktionsblock zugeordnete Relais schaltet ein, wenn die eingestellte Einschalttemperatur (Th(X)ein) erreicht ist. Es schaltet wieder aus, wenn die eingestellte Ausschalttemperatur erreicht ist (Th(X)aus). Die Schaltbedingungen aller anderen aktivierten Funktionen des Funktionsblockes müssen ebenfalls erfüllt sein.

Den Bezugssensor im Expertenmenü einstellen.

Maximaltemperaturbegrenzung mit Th(X)aus > Th(X)ein einstellen, Minimaltemperaturbergenzung mit Th(X)ein > Th(X)aus. Die Temperaturen können nicht gleichgesetzt werden.

Das dem Funktionsblock zugeordnete Relais schaltet ein, wenn die eingestellte Einschalttemperatur  $(\Delta T(X)$ ein) erreicht ist. Es schaltet wieder aus, wenn die eingestellte Ausschalttemperatur erreicht ist  $(\Delta T(X)$ aus). Die Schaltbedingungen aller anderen aktivierten Funktionen des Funktionsblockes müssen ebenfalls erfüllt sein.

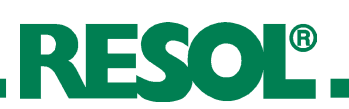

Anlage/Experte/Sen 1-DT5(...9)Fkt Einstellbereich: 1 ... 14 Werkseinstellung: 3 (...11) Anlage/Experte/Sen 2-DT5(...9)Fkt Einstellbereich: 1 ... 14 Werkseinstellung: 4 (...12)

### **Zeitschaltfunktion (Funktionsblock 1...5):**

Anlage/Optionen/Schaltuhr 1 (...5) Auswahl: "Ja", "Nein" Werkseinstellung: "Nein" Anlage/Einstellwerte/Schaltuhr 1 (...5)/t1(2,3)ein Einstellbereich: 00:00 ... 00:00 Werkseinstellung: 00:00 Anlage/Einstellwerte/Schaltuhr 1 (...5)/t1(2,3)aus Einstellbereich: 00:00 ... 00:00 Werkseinstellung: 00:00

Den Bezugssensor im Expertenmenü einstellen.

Jede Schaltuhrfunktion stellt bis zu 3 Zeitfenster zur Verfügung. Das dem Funktionsbock zugeordnete Relais schaltet, solange das Zeitfenster (t(x)ein ... t(x)aus) geöffnet ist. Die Schaltbedingungen aller anderen aktivierten Funktionen des Funktionsblockes müssen ebenfalls erfüllt sein.

#### **Interne Heizkreisregelung:**

#### Anlage/Heizkreise/Optionen/Heizkreis

Auswahl: "Ja", "Nein" Werkseinstellung: "Nein"

Anlage/Heizkreise/Heizkreis/Tvorl **Vorlauftemperatur**

#### **Außentemperatur**

Anlage/Heizkreise/Heizkreis/Taußen

#### **Vorlaufsolltemperatur**

Anlage/Heizkreise/Heizkreis/Vorl.Soll

**4.2.1 Heizkreise:** Der Regler ermöglicht die Steuerung zweier unabhängiger witterungsgeführter Heizkreise. Ein Heizkreis kann über die internen Regelfunktionen, ein zweiter über das Zusatzmodul RESOL HKM2 geregelt werden.

Hier kann der interne Heizkreis aktiviert werden.

Der Wert für TVorl gibt die gemessene Ist-Vorlauftemperatur des Heizmediums an.

Der Wert für Temperatur Außen gibt die witterungsbedingte gemessene Außentemperatur an.

Die gemessene Außentemperatur und die gewählte Heizkennlinie ergeben die Vorlaufsolltemperatur (Kennlinientemperatur). Auf diese werden sowohl der Korrekturwert des Fernverstellers als auch die Tageskorrektur oder Nachtabsenkung addiert. Vorlaufsolltemperatur = Kennlinientemperatur + Fernversteller + (Tageskorrektur oder Nachtabsenkung).

Liegt die errechnete Vorlaufsolltemperatur über der eingestellten Vorlaufmaximaltemperatur, so wird die Vorlaufsolltemperatur mit der Vorlaufmaximaltemperatur gleichgesetzt.

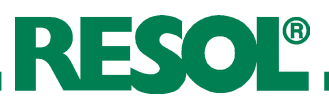

#### **Nachtabsenkung:**

wählten Temperaturwert abgesenkt wird. Einstellbereich: -20 ...+30K Werkseinstellung: -5K Anlage/Heizkreise/Heizkreis/Nacht-Abs.

#### **Tageskorrektur:**

Einstellbereich: -5...+45K Werkseinstellung: 5K Anlage/Heizkreise/Heizkreis/Tag-Kor.

#### **Vorlaufmaximaltemperatur:**

zugefahren und die Pumpe abgeschaltet). Einstellbereich: 10...+100 °C Werkseinstellung: 50°C Anlage/Heizkreise/Heizkreis/Tvorlmax.

#### **Heizkurve:**

Einstellbereich: 0,3...3,0 Werkseinstellung: 1,0 Anlage/Heizkreise/Heizkreis/Heizkurve Einstellkanal für die Nachtabsenkung des Heizkreises. Für die Nachtabsenkung sind Zeitfenster (s.u.) einstellbar, in denen die Vorlaufsolltemperatur der Kennlinie um den ge-

Einstellkanal für die Tageskorrektur des Heizkreises. Die Tageskorrektur ist immer **außerhalb** der drei Zeitfenster der Nachtabsenkung aktiv. Die Vorlaufsolltemperatur der Kennlinie wird um den gewählten Temperaturwert abgesenkt oder angehoben.

Einstellkanal für die maximal zulässige Vorlauftemperatur des Heizkreises. Bei Überschreiten der Vorlaufmaximaltemperatur wird der Heizkreis abgeschaltet (der Mischer wird

Abhängigkeit der Vorlaufsolltemperatur von der Außentemperatur und der gewählten Heizkennlinie.

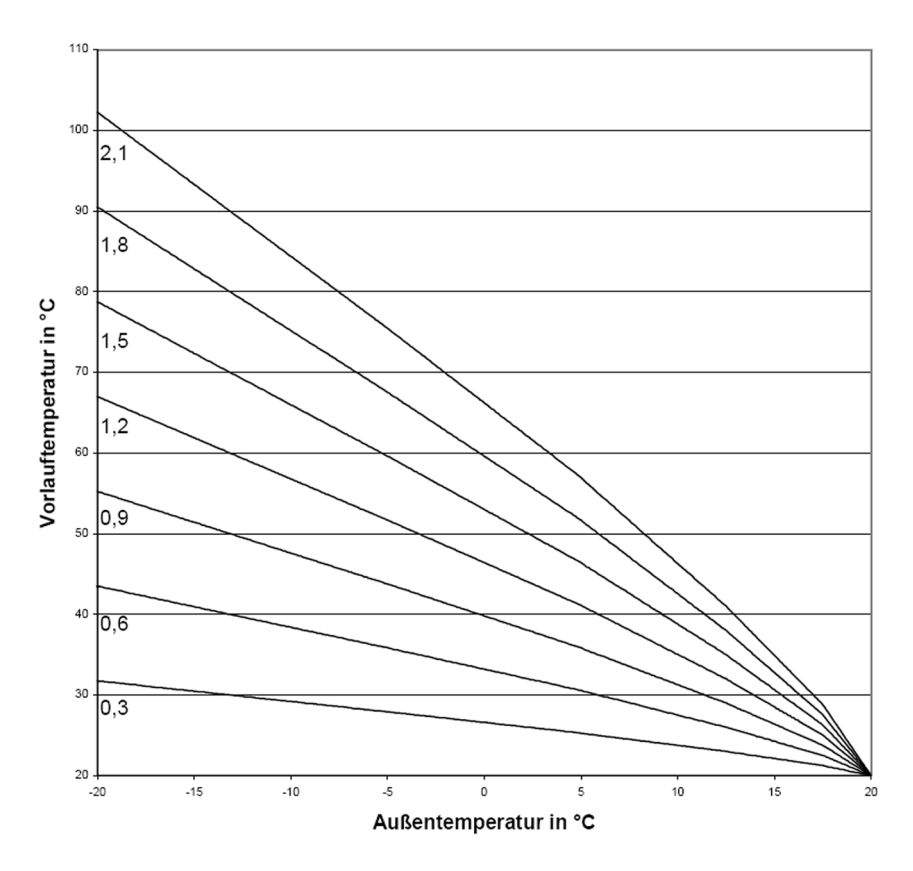

#### Heizkennlinien

# RESOL®

#### **Mischer:**

Anlage/Heizkreise/Heizkreis/Mischer Einstellbereich: 1...20s Werkseinstellung: 4s

#### **Sommer:**

Anlage/Heizkreise/Heizkreis/Sommer Einstellbereich: 0...40°C Werkseinstellung: 20°C

#### **BW-Vorrang:**

Anlage/Heizkreise/Heizkreis/BW-Vorrang Auswahl: "Aus", "Ein" Werkseinstellung: "Aus"

#### **Wochenzeitschaltuhr:**

Anlage/Heizkreise/Heizkreis/Schaltuhr/ Modus Auswahl: "Nacht / Tag", "Aus / Tag", "Ohne" Werkseinstellung: "Nacht / Tag"

Anlage/Heizkreise/Heizkreis/Schaltuhr/t1(...21) ein

Einstellbereich: 00: 00 ... 00:00 Werkseinstellung: 22:00 (t1...t7-ein)

Anlage/Heizkreise/Heizkreis/Schaltuhr/t1(...21) aus

Einstellbereich: 00: 00 ... 00:00 Werkseinstellung: 05:00 (t1 ... t7-aus)

**Beispiel:** Soll die Nachtabsenkung von Montag auf Dienstag zwischen 22:00 und 06:00 und am Dienstag von 15:00 bis 18:00 Uhr einsetzen, so muss t1-ein auf Mo,22:00, t1-aus auf Di,06:00, t2-ein auf Di,15:00 und t2-aus auf Di,18:00 Uhr eingestellt werden.

#### **Vorlaufsensor:**

Anlage/Heizkreise/Heizkreis/Experte/Sen.-Vorlauf

Einstellbereich: 1 ... 14 Werkeinstellung: 9

#### **Außentemperatursensor:**

Anlage/Heizkreise/Heizkreis/Experte/Sen.-Aussent

Einstellbereich: 1 ... 14 Werkeinstellung: Sensor 11 Mit der Mischerregelung wird die Vorlauf-Isttemperatur an die Vorlaufsolltemperatur angeglichen. Dazu wird der Mischer entsprechend der Abweichung im Zeittakt auf- bzw. zugefahren. Der Mischer wird auf die jeweilige Sekundentaktung angesteuert. Die Pause ergibt sich aus der Abweichung des Istwertes vom Sollwert

Einstellkanal für den Sommerbetrieb. Übersteigt die Außentemperatur den eingestellten Wert, wird der Heizkreis abgeschaltet. Die Hysterese beträgt 1,0 K.

Diese Funktion schaltet den Heizkreis während der Brauchwasser-Nachheizung aus.

Dazu muss die Option Brauchwasservorrang aktiviert und die Nachheizung über die Boilerladeregelung (s. 4.2) des Reglers DeltaSol® **M** realisiert sein.

Die Schaltuhr bestimmt, ob die Tageskorrektur oder die Nachtabsenkung für die Veränderung der Vorlaufsolltemperatur genutzt wird. 21 verschiedene Zeitfenster (3 für jeden Tag) zur Nachtabsenkung des Heizkreises sind einstellbar.

Ist eines der eingestellten Zeitfenster der Schaltuhr 'aktiv', so wird die Nachtabsenkung genutzt.

Ist keines der Zeitfenster ,aktiv', so wird die Vorlaufsolltemperatur mit der Tageskorrektur angepasst. Die Schaltuhren sind mit einer Vorbelegung versehen, die bewirkt, dass jeden Tag von 22:00 - 05:00 Uhr (des folgenden Tages) die Nachtabsekung aktiv ist.

Der **Modus** bestimmt die Betriebsart der Schaltuhr:

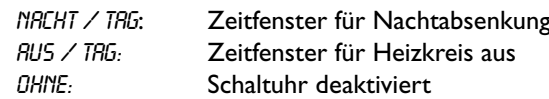

Einstellkanal für die Zuweisung des Vorlaufsensors.

Den Sensor zuweisen.

Dafür kann ein bereits verwendeter Sensor genutzt werden, ohne dass seine Funktion im System beeinflusst wird.

#### Einstellkanal für Zuweisung des Außentemperatursensors.

Den Sensor zuweisen.

Dafür kann ein bereits verwendeter Sensor genutzt werden, ohne dass seine Funktion im System beeinflusst wird.

#### **Hinweis:**

Bei zusätzlicher Verwendung des externen Moduls HKM2 wird nur 1 Außentemperatursensor benötigt. Damit beide Heizkreise nach derselben Außentemperatur regeln, die Einstellung auf Sensor 16 vornehmen.

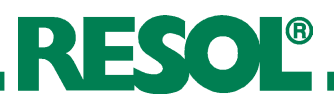

#### **Nachheizung**

Anlage/Heizkreise/Heizkreis/Experte/Nachheizg Auswahl: "Keine", "Therm.", "Boiler" Werkeinstellung: "Keine"

Anlage/Heizkreise/Heizkreis/Experte/DT NHein Einstellbereich: -15 ... 49,5 K Werkseinstellung: 4,0 K

Anlage/Heizkreise/Heizkreis/Experte/DT NHaus

Einstellbereich: -14,5 ... 50,0 K Werkseinstellung: 14,0 K

Die Nachheizung des Heizkreises wird durch einen Temperaturvergleich (Differenzregelung) zwischen der errechneten Vorlaufsolltemperatur und einem oder zwei Speicher- bzw. Puffer-Referenzsensoren realisiert. Wird diese Temperaturdifferenz (ATNHein) zu klein, so wird die Nachheizung aktiviert und wieder abgeschaltet, wenn eine ausreichend hohe Differenz (ATNHaus) zwischen Speicher und Vorlaufsolltempertaur vorliegt.

Die Nachheizungsart mit dem Parameter "Nachhzg" wählen ("Thermostat", "Boiler" oder "keine"). Bei Auswahl "keine" wird keine Nachheizung durchgeführt. Bei Auswahl "Thermostat" wird die Vorlaufsolltemperatur mit einem Speicherreferenzsensor verglichen.

Bei Auswahl "Boiler" wird der Vergleich mit 2 Referenzsensoren vorgenommen. Die Schaltbedingungen müssen zu beiden Referenzsensoren erfüllt sein.

#### **Sensor 1 Speicher**

Anlage/Heizkreise/Heizkreis/Experte/S1-Spei-**CHER** Einstellbereich: 1 ... 14 Werkseinstellung: 12

#### **Sensor 2 Speicher**

Anlage/Heizkreise/Heizkreis/Experte/S2-Spei-**CHER** Einstellbereich: 1 ... 14 Werkseinstellung: 8

#### **Heizkreis Relaisbelegung**

Anlage/Heizkreise/Heizkreis/Experte/HK Relais var. Auswahl: 1, 2, 3 Werkseinstellung: 1

Mit diesem Parameter kann der 1. Referenzsensor für die

Heizkreisnachheizung ausgewählt werden.

Mit diesem Parameter kann der 2. Referenzsensor für die Boiler basierende Nachheizung ausgewählt werden.

Mit dem Parameter "HK Relais var." ist es möglich, zwischen verschiedenen Relaisbelegungen für die Funktion der Heizkreispumpe und der Heizkreisnachheizung zu wählen.

Die Werkseinstellung "1" entspricht der Standard-Relaisbelegung (s. 3.5).

Bei Auswahl "2" tauschen die Heizkreispumpe und die HK-Nachheizung ihre Relais.

Bei Auswahl "3" wird die HK-Nachheizung auf Relais 9 und die Heizkreispumpe auf Relais 5 gelegt (nur in den Grundsystemen 1 - 4 möglich).

Sobald in den Grundsystemen 1 - 5 eine Option des Relais 6 aktiviert ist (bzw. des Relais 3 in den Grundsystemen 6 und 7), ist der Parameter "Heizkreis Relaisbelegung" verriegelt. Daher folgende Einstellreihenfolge einhalten (s. auch 3.4):

1 Solares Grundsystem und hydraulische Variante einstellen.

2. Heizkreis aktivieren und Relaisbelegung wählen.

3. Optionen (z. B. Boilerladung) aktivieren.

# RESOL®

#### **Handkorrektur (Fernversteller)**

Anlage/Heizkreise/Heizkreis/ Experte/Hand-kor. Auswahl: "Ja", "Nein" Werkseinstellung: "Nein"

Mit dem Fernversteller ist eine Parallelverschiebung der Heizkennlinie möglich (±15 K). Des Weiteren kann der Heizkreis mit Hilfe des Fernverstellers ausgeschaltet bzw. eine Schnellaufheizung eingeleitet werden. (Der Fernversteller ist optional und nicht im Komplettpaket enthalten.)

Der Heizkreis kann manuell ausgeschaltet werden, wenn der Fernversteller auf die Position" Heizkreis aus" gestellt wird.

Heizkreis ausgeschaltet bedeutet, dass die Heizkreispumpe abgeschaltet und der Mischer zugefahren wird.

Um eine Schnellaufheizung des Heizkreises über den Fernversteller vorzunehmen, den Fernversteller in die Position 'Schnellaufheizung' bringen.

Schnellaufheizung bedeutet, dass mit der Vorlaufmaximaltemperatur geheizt wird.

Sensor Fernversteller **Einstellkanal für die Zuweisung des Fernverstellersensors.** 

Anlage/Heizkreise/Heizkreis/ Experte/Sen.-Fernv.

Einstellbereich: 1 ... 14 Werkseinstellung: 10

#### **Pumpe HKmax**

Anlage/Heizkreise/Heizkreis/Experte/Pumpe HKmax Auswahl: "EIN", "AUS" Werkseinstellung: "AUS"

#### **Schornsteinfeger**

Anlage/Heizkreise/Heizkreis/Experte/Schorn. Auswahl: "Ja", "Nein" Werkseinstellung: "Nein"

Mit dieser Option wird festgelegt, ob die Heizkreispumpe bei Erreichen der eingestellten maximalen Vorlauftemperatur eingeschaltet bleibt oder abgeschaltet werden soll.

Wird diese Option aktiviert, so wird bei aktiver Schornsteinfegerfunktion (s. 4.4) der Heizkreis aufgefahren (Mischer auf) und die Heizkreispumpe eingeschaltet. Die Schutzfunktion der Heizkreismaximalbegrenzung bleibt bestehen.

### **Externes Heizkreismodul:**

Anlage/Heizkreise/Optionen/HK-Modul

Auswahl: Nein/HKM1/HKM2 Werkseinstellung: "Nein"

Anlage/Heizkreise/Heizkreis/Experte/Sen.-Aussent

Einstellbereich: 1 ... 21 Werkseinstellung: 11 ändern auf: 16

Anlage/Heizkreise/HK-Modul/...

**Heizkreismodul** Hier kann das externe Heizkreismodul aktiviert werden.

Bei zusätzlicher Verwendung des externen Moduls HKM2 wird nur 1 Außentemperatursensor benötigt.

Damit beide Heizkreise nach derselben Außentemperatur regeln, Einstellung auf Sensor 16 vornehmen.

Die Anzeigen und Funktionen sind analog zum internen Heizkreis (s. auch Anleitung "RESOL HKM 2"). Der Parameter "Heizkreis Relaisbelegung" steht nicht zur Verfügung.

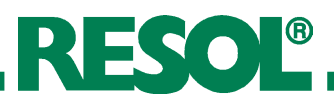

### **4.3 Menü: Wärmebilanzfunktionen**

WMZ/Optionen/WMZ 1 (2, WMZ-Modul) Auswahl: "Ja", "Nein" Werkseinstellung: "Nein" WMZ/WMZ 1 (2)/ Experte/Vol.-Geber

Auswahl: "Ja", "Nein" Werkseinstellung: "Nein" WMZ/WMZ 1 (2)/Experte/Sen.-Vorlauf

Einstellbereich: 1 ... 14 Werkseinstellung: 9 (11) WMZ/WMZ 1 (2)/Experte/Sen.-Rücklauf

Einstellbereich: 1 ... 14 Werkseinstellung: 10 (12) Der Regler verfügt über 2 integrierte Wärmemengenzähler, die 2 Prinzipien der Wärmemengenbilanzierung ermöglichen (mit und ohne Volumenmessteil V40). Darüber hinaus können die Werte eines separaten WMZ-Moduls angezeigt werden.

Die Sensoren zuweisen.

Dafür können bereits verwendete Sensoren genutzt werden, ohne deren Funktion im System zu beeinflussen.

#### **Bilanzierung ohneVolumenmessteil RESOL V40**

UMZ/OPTIONEN/UMZ 1 (2) auf "Ja" einstellen. UMZ/UMZ 1 (2)/EXPERTE/VOL.-GEBER auf "Nein" einstellen WMZ/WMZ1 (2)/Experte/Durchfluss Einstellbereich: 1,0 ... 50,0 l Werkseinstellung: 3,0 l WMZ/WMZ 1 (2)/Experte/Relais Einstellbereich: 1 ... 9 Werkseinstellung: 1

#### **Bilanzierung mit Volumenmessteil RESOL V40**

UMZ/OPTIONEN/UMZ 1 (2) auf "Ja" einstellen WMZ/WMZ 1 (2)/EXPERTE/VOL.-GEBER auf "Ja" einstellen WMZ/WMZ 1 (2)/Experte/Vol./Imp. Einstellbereich: 1 ... 99 (Liter/Impuls) Werkseinstellung: 1 (Liter/Impuls)

#### **Frostschutzart**

WMZ/WMZ 1(2)/Experte/Frostschutzart Auswahl: 0,1, 2, 3 Werkseinstellung: 1

#### **Frostschutz**

WMZ/WMZ 1 (2)/Experte/Frostschutz

Einstellbereich: 20 ... 70 Vol % Werkseinstellung: 40 Vol %

#### **Wärmemenge**

WMZ/WMZ 1 (2)/Wärme

Die Bilanzierung erfolgt als "Abschätzung" mit der Differenz zwischen Vorlauf- und Rücklauftemperatur und dem eingestellten und am Durchflussmengenbegrenzer abgelesenen Durchfluss (bei 100 % Pumpendrehzahl). Die Bilanzierung erfolgt, wenn der in "RELRIS" eingestellte Ausgang aktiv ist.

Die Bilanzierung erfolgt mit der Differenz zwischen Vorlaufund Rücklauftemperatur und dem vom Volumenmessteil übermittelten Volumen.

Impulsrate entsprechend dem verwendeten Volumenmessteil V40 zuweisen:

V40-06: 1 Liter/Impuls V40-15: 10 Liter/Impuls sonstige: 25 Liter/Impuls

Einstellkanal für die verwendeteWärmeträgerflüssigkeit 0 für Wasser 1 für Propylenglykol 2 für Ethylenglykol 

3 für Tyfocor® LS

Einstellkanal für das MischungsverhältnisWasser / Glykol

Die gesamte Wärmemenge ergibt sich aus der Summe der Angaben in Wh, kWh und MWh. Die jeweiligen Werte sind auf 0 zurücksetzbar (Reset). Dazu den Wert anwählen und die Sicherheitsabfrage "Speichern?" mit "Nein" beantworten.

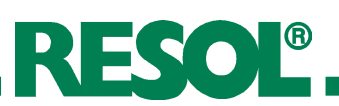

## **4.4 Menü: Experte**

#### **Systemwarnung** " $\Delta$ **T** zu hoch"

EXPERTE/AT ZU HOCH Auswahl: "Ja", "Nein" Werkseinstellung: "Ja"

#### **Systemwarnung "Nachtumwälzung"**

Experte/Nachtumw. Auswahl: "Ja", "Nein" Werkseinstellung: "Ja"

#### **Melderelais (Fehlermeldung)**

Experte/Melderelais Auswahl: "Ja", "Nein" Werkseinstellung: "Nein"

#### **Schornsteinfeger**

Experte/Schornst. Auswahl: "Ja", "Nein" Werkseinstellung: "Nein" Experte/Schornsteinfeger

#### **Sensorabgleich**

Experte/Sensoren/CS-Typ Auswahl: A, B, C, D, E Werkseinstellung: E Experte/Sensoren/CS-Abgleich Experte/Sensoren/CS-Offset Experte/Sensoren/Sensor 1 (...12) Einstellbereich: -5,0 ... 5,0 K Werkseinstellung: 0,0 K

Die Meldung wird aktiv, wenn eine solare Beladung über einen Zeitraum von 20 Minuten mit einer Differenz größer als 50 K stattfindet.

Die Meldung kann durch die Einstellung "Nein" deaktiviert werden.

Die Meldung wird aktiv, wenn zwischen 23:00 und 5:00 Uhr die Kollektortemperatur über 40°C liegt oder ein Speicher aufgrund einer Temperaturdifferenz beladen wird.

Die Meldung kann durch die Einstellung "Nein" deaktiviert werden.

Diese Funktion durch die Auswahl "Ja" aktivieren. Wenn ein Fehler durch den Regler erkannt wurde, wird das Melderelais eingeschaltet (z.B. für Warnlampen).

Diese Fehler sind:

- • Sensor defekt
- • Echtzeituhr defekt (RTC)
- • Speicherbaustein defekt (EEPROM)

Eine Meldung durch eine der Plausibilitätskontrollen (Nachtumwälzung,  $\Delta T$  zu hoch) führt nicht zum Schalten des Relais.

Diese Funktion durch die Auswahl "Ja" aktivieren. Sie dient dazu, einen festgelegten Relaiszustand bei Bedarf aktivieren zu können.

Damit können, z.B. bei Rauchgasmessungen durch den Schornsteinfeger, die für die Kesselaktivierung notwendigen Relais eingeschaltet werden.

Den gewünschten Relaiszustand im Schornsteinfegermenü (Experte / Schornsteinfeger) einstellen.

Bei aktivierter Schornsteinfegerfunktion wird "Schornsteinfeger" im Hauptmenü angezeigt.

In diesem Menü den CS-Typen einstellen.

Der CS-Abgleich wird bei abgeklemmtem Einstrahlungssensor im Hintergrund durchgeführt.

Außerdem kann ein Sensorabgleich für die Sensoren 1 ... 12 durchgeführt werden.

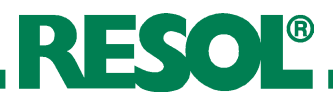

#### **Minimaldrehzahl**

**Sprache**

Experte/Sprache

Experte/Relais/Min-Drehz1 (...4) Einstellbereich: 30 ... 100 % Werkseinstellung: 30 %

Die Relais 1 bis 4 sind als Halbleiterrelais zur Drehzahlregelung für handelsübliche Standardpumpen ausgelegt. Die relative Pumpendrehzahl wird in 10 %-Schritten an die aktuelle Temperaturdifferenz zwischen Kollektor- und Speicher angepasst (s. auch 4.1 Drehzahlregelung).

In einigen Anwendungsfällen ist es notwending, die werksseitig eingestellte Minimaldrehzahl (30 %) anzupassen. Bei der Einstellung 100 % ist die Drehzahlregelung deaktiviert ( Ventile).

Innerhalb des Menüpunktes "Sprache" stehen verschiedene Sprachen zur Auswahl.

# **4.5 Menü: Handbetrieb**

Werkseinstellung: "Deutsch"

Handbetrieb/Alle Relais Handbetrieb/Relais 1 (...9) Auswahl: "Aus", "Auto", "Ein" Werkseinstellung: "Auto"

In diesem Menü können einzelne oder alle Relais eingeschaltet (Relaistest), ausgeschaltet oder in den Automatikbetrieb gesetzt werden.

# **5. Zubehör**

#### **5.1 Temperatursensoren**

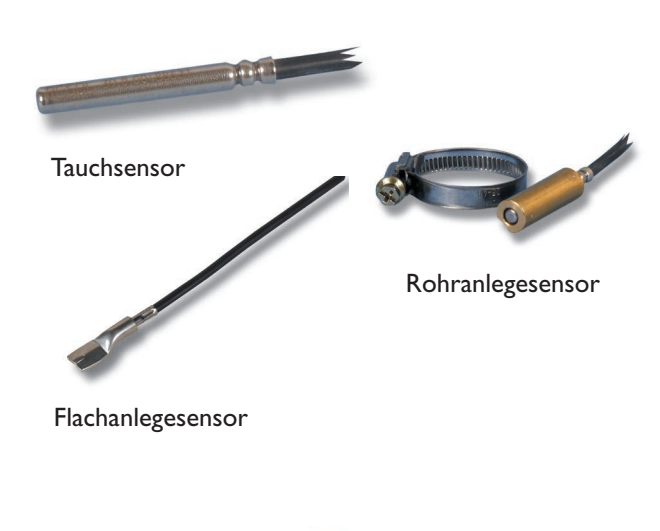

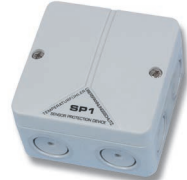

Für den Regler RESOL DeltaSol® M werden Präzisionstemperatursensoren in Pt1000-Ausführung **(FKP** und **FRP)** eingesetzt.

Für die individuellen Anlagenverhältnisse umfasst das Lieferprogramm die 3 Sensorarten Tauchsensor, Flach- und Rohranlegesensor. Die Sensortypen **FK** und **FR** sind technisch gleich und jeweils in den gleichen Ausführungen lieferbar. Sie unterscheiden sich lediglich durch die Anschlussleitungen:

**FK:** 1,5 m lange witterungs- und temperaturbeständige Silikonleitung für Temperaturen von -50 °C...+180 °C, vorzugsweise für den Kollektor.

**FR:** 2,5 m lange Ölflexleitung für Temperaturen von -5°C...+80°C, vorzugsweise für den Speicher.

#### **Hinweis:**

Um Überspannungsschäden an Kollektorsensoren (z. B. durch ortsnahe Gewitterentladungen) zu vermeiden, wird die Verwendung des Überspannungsschutzes RESOL **SP1** empfohlen.

# RESOL®

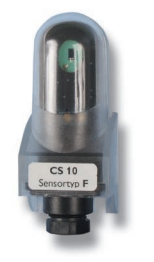

**Einstrahlungssensor** Die Solarzelle CS10 dient der Erfassung der momentanen Solareinstrahlungsintensität. Der Kurzschlussstrom steigt mit ansteigender Strahlungsintensität. Das Verhältnis zwischen Kurzschlussstrom und Strahlungsintensität ist direkt proportional. Die Anschlussleitung kann bis auf 100 m verlängert werden.

**Volumenmessteil**

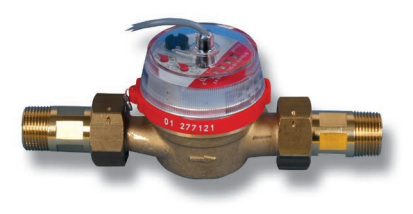

# **Fernversteller**

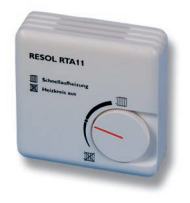

# **Außentemperatursensor**

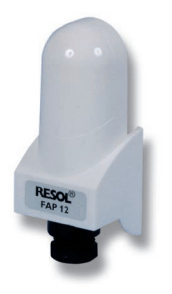

Das RESOL V40 ist ein Messgerät mit Kontaktgeber zur Erfassung des Durchflusses von Wasser oder Wasser-Glykolgemischen und wird in Verbindung mit dem im DeltaSol® M integrierten Wärmemengenzähler eingesetzt. Nach Durchströmen eines konkreten Volumens gibt das V40 einen Impuls an den Wärmemengenzähler ab. Aus diesen Impulsen und einer gemessenen Temperaturdifferenz berechnet der Wärmemengenzähler anhand definierter Parameter (Glykolart, Dichte,Wärmekapazität usw.) die genutzte Wärmemenge.

Der Fernversteller RTA11-M dient der komfortablen Einstellung der Heizkurve des Reglers vom Wohnraum aus. Eine Anhebung der Heizkurve bewirkt eine Erhöhung, eine Absenkung bedeutet eine Verringerung der Vorlauftemperatur. Der Fernversteller beinhaltet außerdem die Funktion "Heizkreis aus" und "Schnellaufheizung".

Der Außentemperatursensor FAP12 ist für die Montage an Außenwänden geeignet und wird für die interne witterungsgeführte Heizkreisregelung des DeltaSol® M benötigt. Das Sensorelement ist in einem witterungsbeständigen Schutzgehäuse vergossen.

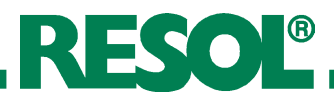

# **6. Tipps zur Fehlersuche**

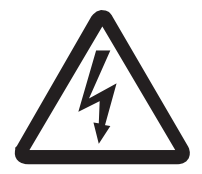

#### **WARNUNG! Vor jedem Öffnen des Gehäuses allpolige Trennung von der Netz-**

**spannung sicherstellen!**

**Sollte der Regler RESOL** DeltaSol® M **einmal nicht einwandfrei funktionieren, überprüfen Sie bitte folgende Punkte:**

#### **1. Stromversorgung**

Bei erloschener Betriebs-Kontrolllampe ist die Stromversorgung des Reglers zu kontrollieren.

Der Regler ist mit 1 Topfsicherung T6,3A geschützt. Diese wird nach Abnahme der Blende und Klemmenabdeckung zugänglich und kann dann ausgetauscht werden (Ersatzsicherung liegt in einem Zubehörbeutel bei).

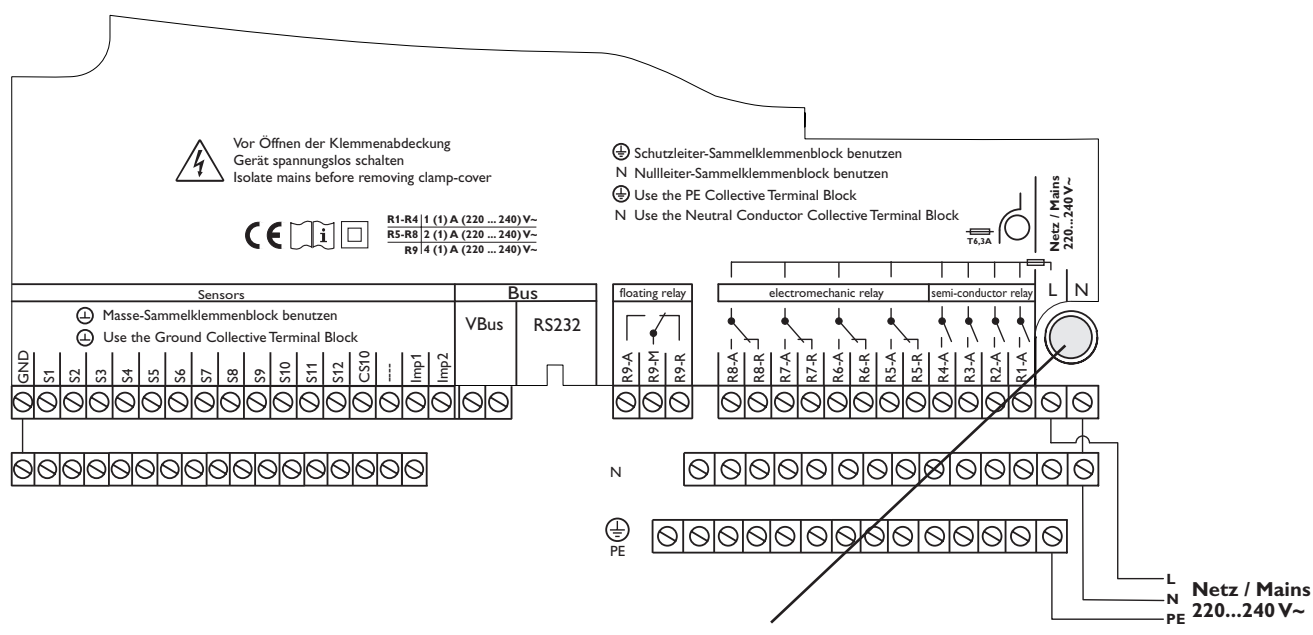

**Topfsicherung T6,3A**

| $^{\circ}C$ | Ω    | $^{\circ}$ C | Ω    |
|-------------|------|--------------|------|
| -10         | 961  | 55           | 1213 |
| -5          | 980  | 60           | 1232 |
| 0           | 1000 | 65           | 1252 |
| 5           | 1019 | 70           | 1271 |
| 10          | 1039 | 75           | 1290 |
| 15          | 1058 | 80           | 1309 |
| 20          | 1078 | 85           | 1328 |
| 25          | 1097 | 90           | 1347 |
| 30          | 1117 | 95           | 1366 |
| 35          | 1136 | 100          | 1385 |
| 40          | 1155 | 105          | 1404 |
| 45          | 1175 | 110          | 1423 |
| 50          | 194  | 115          | 1442 |

Widerstandswerte der Pt1000-Sensoren

#### **2. Sensorfehler**

Kommt es wegen eines Sensorfehlers zu einer Störung im Regelkreis wird dies durch die rot blinkende Betriebs-Kontrolllampe und im Display mit der Meldung

! SENSORL. OFFEN für eine gebrochene Fühlerleitung und ! SENSORL. KURZG. für eine kurzgeschlossene Fühlerleitung mit der Angabe des betroffenen Temperaturfühlers angezeigt. Bei Fühlerdefekt können die Fühlerwerte geprüft werden.

**Kurzschluss:** Kurzschluss des Sensorleiters mit der Angabe des betroffenen Temperatursensors wird im Display für diesen Sensor der Fehlercode -888.8 angezeigt.

**Leitungsbruch:** Unterbrechung des Sensorleiters mit Angabe des betroffenen Temperatursensors. Im Display wird für diesen Sensor der Fehlercode 888.8 angezeigt.

Abgeklemmte Pt1000-Temperatursensoren können mit einem Widerstands-Messgerät überprüft und werden haben bei den entsprechenden Temperaturen die nebenstehenden Widerstandswerte.

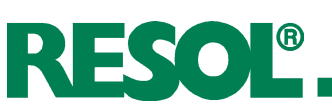

#### **Meldungen**

Tritt ein Störfall ein wird über das Display des Reglers eine Meldung angezeigt:

Meldung "!Sensorl. offen" / "!Sensorl. kurzg." Kontrolllampe blinkt

Zeigt mit Angabe des entsprechenden Sensors eine gebrochene bzw. eine kurzgeschlossene Leitung an.

Meldung "?∆T zu hoch"

Es wurde mindestens über 20 Minuten bei einem ∆T von 50 K ein Speicher beladen. Mögliche Ursachen sind defekte Pumpe, defektes Ventil oder verkalkter Wärmetauscher.

Meldung "?Nachtumwälzung"

Treten in der Zeit zwischen 23:00 Uhr und 05:00 Uhr Kollektortemperaturen von mehr als 40 °C auf oder ist die vorhandene Temperaturdifferenz größer als die Einschalttemperaturdifferenz, kann dies auf eine Wärmerückströmung hinweisen (z.B. Defekt der Schwerkraftbremse).

Die Meldung ist jedoch als Warnung zu verstehen und stets in Relation zur Außentemperatur zu betrachten.

Meldung "!EEPROM"

Meldung "!RTC"

Zeigt eine Störung während des Speicherzugriffs an. In diesem Fall schalten sie das Gerät für eine Weile ab und danach wieder ein (überprüfen sie sämtliche Einstellungen). Sollte der Fehler damit behoben sein handelt es sich um eine Störung in der Datenkommunikation. Besteht der Fehler weiterhin sollte das Gerät an den Hersteller eingesendet werden.

Zeigt eine Störung der Echtzeituhr des Reglers an. Schalten sie das Gerät für eine Weile ab und danach wieder ein (Überprüfen sie die eingestellte Uhrzeit). Besteht der Fehler immer noch sind alle zeitlich gesteuerten Regelfunktionen und -optionen gestört. Der Notbetrieb der Anlage ist gewährleistet. Das Gerät sollte jedoch an den Hersteller eingesendet werden.

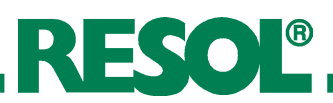

#### **Diverses**

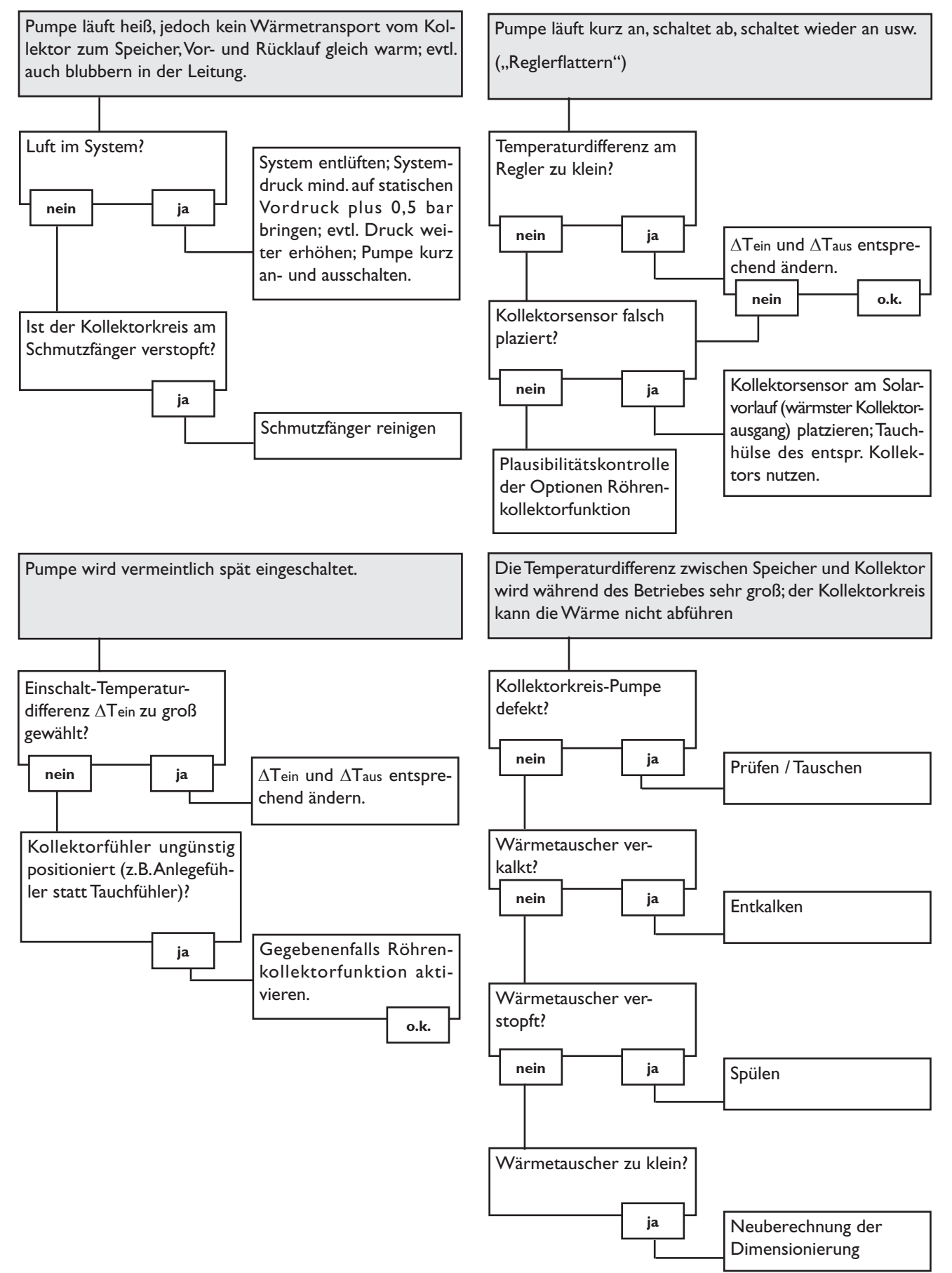

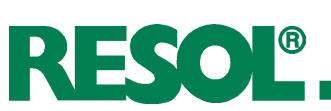

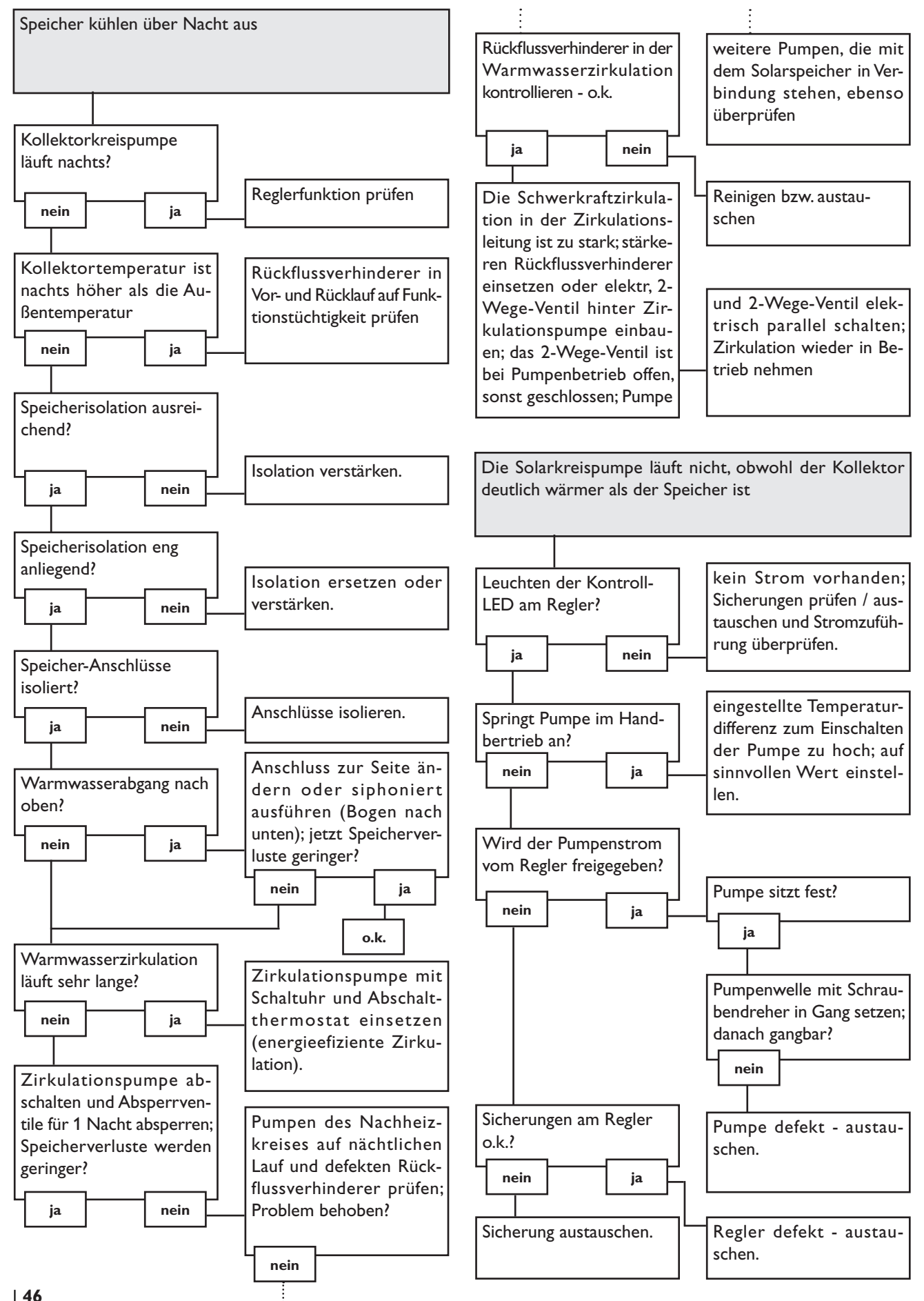

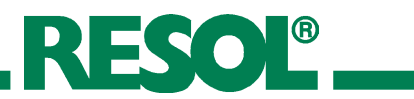

**Notizen**

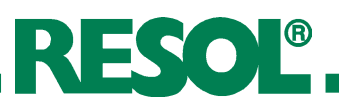

#### **Ihr Fachhändler:**

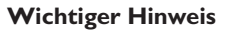

Die Texte und Zeichnungen dieser Anleitung entstanden mit größtmöglicher Sorgfalt und nach bestem Wissen. Da Fehler nie auszuschließen sind, möchten wir auf folgendes hinweisen:

Grundlage Ihrer Projekte sollten ausschließlich eigene Berechnungen und Planungen an Hand der jeweiligen gültigen Normen und DIN-Vorschriften sein. Wir schließen jegliche Gewähr für die Vollständigkeit aller in dieser Anleitung veröffentlichten Zeichnungen und Texte aus, sie haben lediglich Beispielcharakter. Werden darin vermittelte Inhalte benutzt oder angewendet, so geschieht dies ausdrücklich auf das eigene Risiko des jeweiligen Anwenders. Eine Haftung des Herausgebers für unsachgemäße, unvollständige oder falsche Angaben und alle daraus eventuell entstehenden Schäden wird grundsätzlich ausgeschlossen.

#### **RESOL - Elektronische Regelungen GmbH**

Heiskampstraße 10 45527 Hattingen / Germany Tel.: +49 (0) 23 24 / 96 48 - 0 Fax: +49 (0) 23 24 / 96 48 - 755

www.resol.de info@resol.de

#### **Anmerkungen**

Das Design und die Spezifikationen können ohne Vorankündigung geändert werden.

Die Abbildungen können sich geringfügig vom Produktionsmodell unterscheiden.

#### **Impressum**

Diese Montage- und Bedienungsanleitung einschließlich aller seiner Teile ist urheberrechtlich geschützt. Eine Verwendung außerhalb des Urheberrechts bedarf der Zustimmung der Firma RESOL - Elektronische Regelungen GmbH. Dies gilt insbesondere für Vervielfältigungen / Kopien,Übersetzungen,Mikroverfilmungen und die Einspeicherung in elektronischen Systemen.

Herausgeber: RESOL - Elektronische Regelungen GmbH